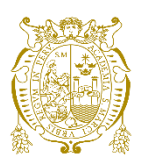

## **Universidad Nacional Mayor de San Marcos Universidad del Perú. Decana de América**  Facultad de Ingeniería Electrónica y Eléctrica Escuela Profesional de Ingeniería Electrónica

# **Mantenimiento preventivo de un sistema de prueba de esfuerzo e interconexión entre consultorios a través de software BTL CardioPoint®**

## **TRABAJO DE SUFICIENCIA PROFESIONAL**

Para optar el Título Profesional de Ingeniero Electrónico

## **AUTOR**

Waldir Jordan CRISTOBAL CHACHI

## **ASESOR**

Mg. Luis Ernesto CRUZADO MONTAÑEZ

Lima, Perú

2023

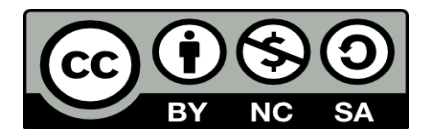

Reconocimiento - No Comercial - Compartir Igual - Sin restricciones adicionales

<https://creativecommons.org/licenses/by-nc-sa/4.0/>

Usted puede distribuir, remezclar, retocar, y crear a partir del documento original de modo no comercial, siempre y cuando se dé crédito al autor del documento y se licencien las nuevas creaciones bajo las mismas condiciones. No se permite aplicar términos legales o medidas tecnológicas que restrinjan legalmente a otros a hacer cualquier cosa que permita esta licencia.

#### **Referencia bibliográfica**

Cristobal, W. (2023). *Mantenimiento preventivo de un sistema de prueba de esfuerzo e interconexión entre consultorios a través de software BTL CardioPoint®*. [Trabajo de suficiencia profesional de pregrado, Universidad Nacional Mayor de San Marcos, Facultad de Ingeniería Electrónica y Eléctrica, Escuela Profesional de Ingeniería Electrónica]. Repositorio institucional Cybertesis UNMSM.

## **Metadatos complementarios**

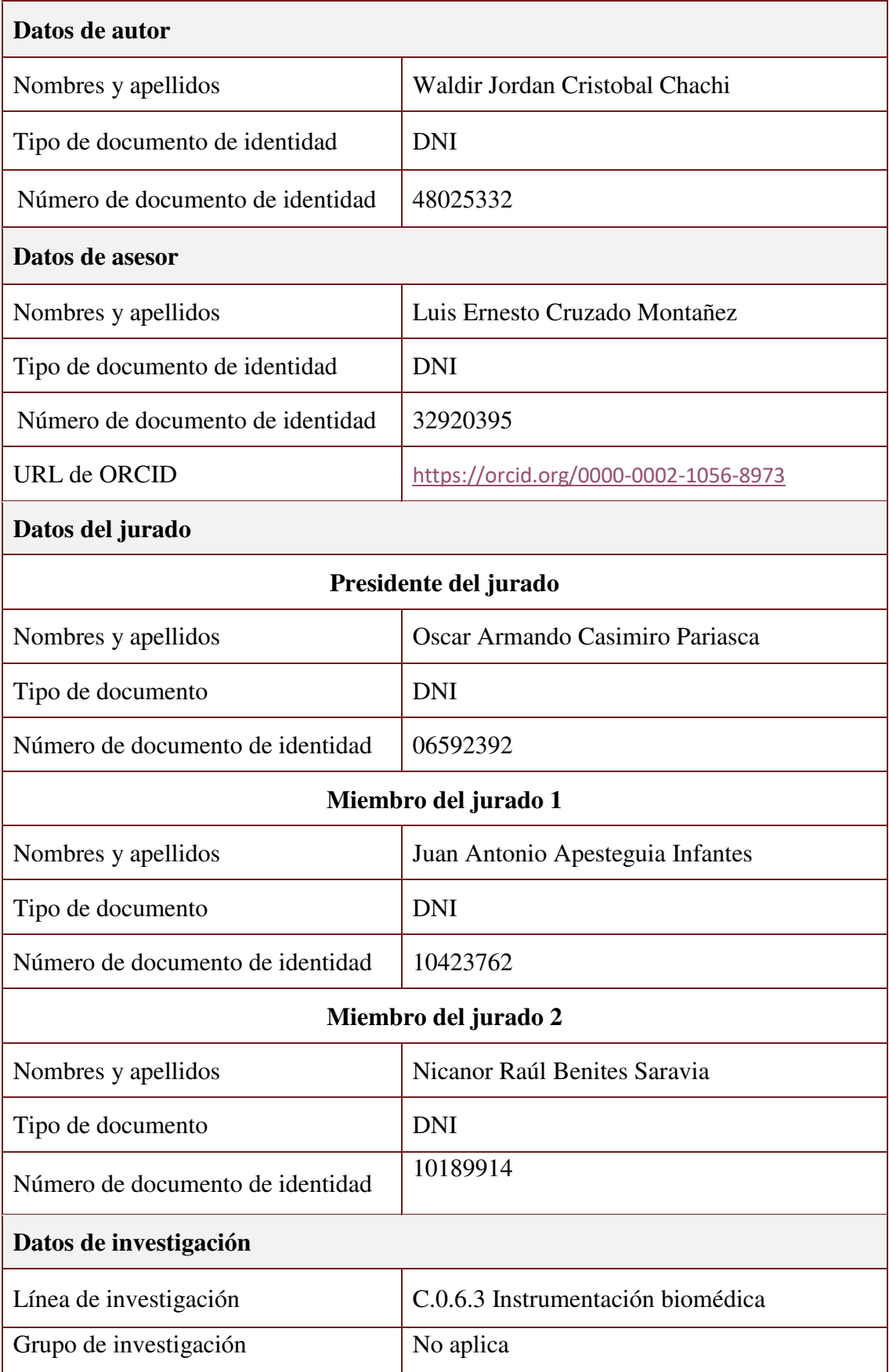

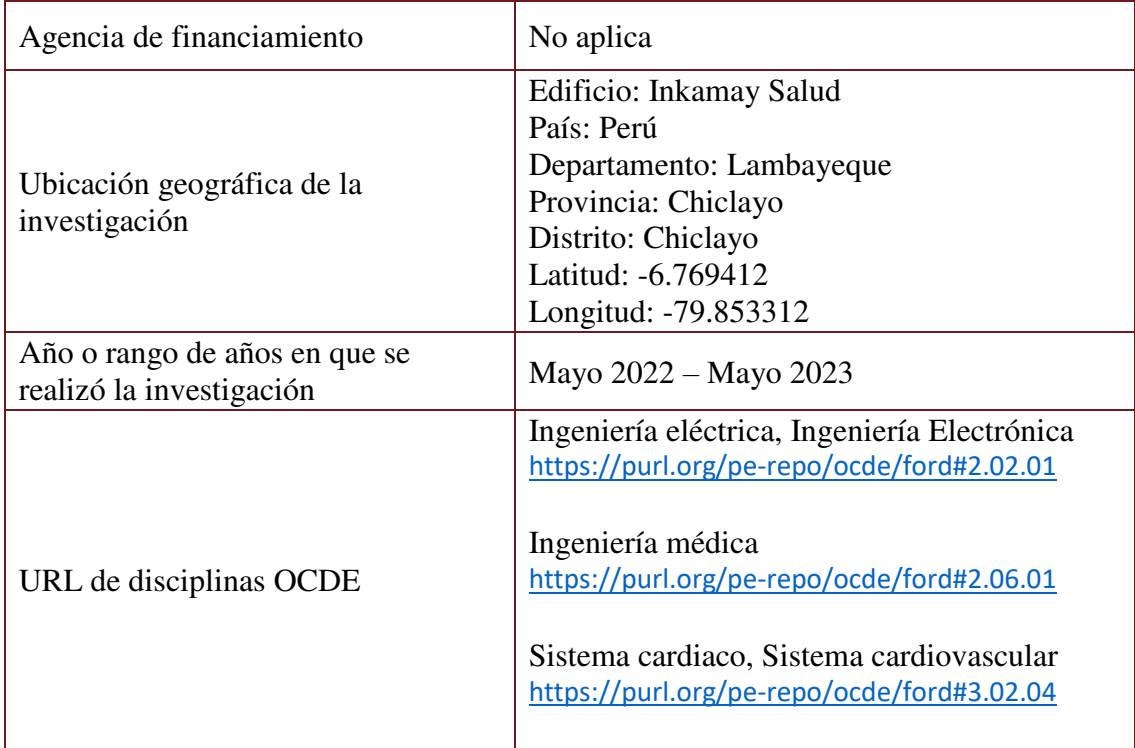

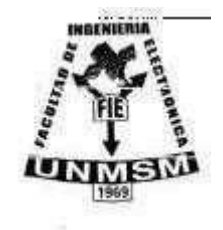

**UNIVERSIDAD NACIONAL MAYOR DE SAN MARCOS (Universidad del Perú, DECANA DE AMÉRICA) FACULTAD DE INGENIERÍA ELECTRÓNICA Y ELÉCTRICA Teléfono 619-7000 Anexo 4226 Calle Germán Amezaga 375 – Lima 1 – Perú** 

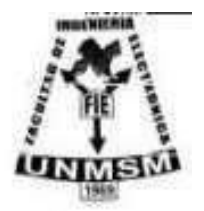

## **ACTA DE SUSTENTACIÓN DE TRABAJO DE SUFICIENCIA PROFESIONAL Nº 076/FIEE-CTGT/2023**

Los suscritos Miembros del Jurado, docentes permanentes de las Escuelas Profesionales de la Facultad de Ingeniería Electrónica y Eléctrica, reunidos en la fecha 24 de agosto del 2023 como Presidente de Jurado el **ING**. **OSCAR ARMANDO CASIMIRO PARIASCA,**  integrado por el Miembro de Jurado **MG. JUAN ANTONIO APESTEGUIA INFANTES,**  el Miembro Jurado **DR. NICANOR RAÚL BENITES SARAVIA** y Miembro Asesor el **MG. LUIS ERNESTO CRUZADO MONTAÑEZ.** 

Después de escuchar la Sustentación de Trabajo de Suficiencia Profesional del **Bach. WALDIR JORDAN CRISTOBAL CHACHI** con código **N° 12190146** que para optar el Título Profesional de Ingeniero Electrónico sustentó el Trabajo de Suficiencia Profesional titulado **MANTENIMIENTO PREVENTIVO DE UN SISTEMA DE PRUEBA DE ESFUERZO E INTERCONEXIÓN ENTRE CONSULTORIOS A TRAVÉS DE SOFTWARE BTL CARDIOPOINT®.** 

El jurado examinador procedió a formular las preguntas reglamentarias y, luego de una deliberación en privado, decidió aprobar otorgándole el calificativo **dieciséis (16).** 

Ciudad Universitaria, 24 de agosto del 2023

**Presidente de Jurado Miembro Jurado** 

**ING. OSCAR CASIMIRO PARIASCA MG. JUAN APESTEGUIA INFANTES** 

Juni

**DR. NICANOR BENITES SARAVIA MG. LUIS CRUZADO MONTAÑEZ** 

**Miembro de Jurado Miembro Asesor** 

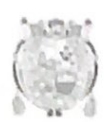

Universidad Nacional Mayor de San Marcos Universidad del Perú. Decana de América

Vicerrectorado de Investigación y Posgrado

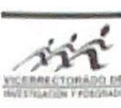

#### **CERTIFICADO DE SIMILITUD**

Yo MG. LUIS ERNESTO CRUZADO MONTAÑEZ, en mi condición de asesor acreditado. con el Acta de Sustentación de trabajo de Suficiencia Profesional N°076/FIEE-CTGT/2023 del trabajo de suficiencia profesional cuyo título es: Mantenimiento preventivo de un Sistema de prueba de esfuerzo e interconexión entre consultorios a través de Software Btl Cardiopoint®, presentado por el Waldir Jordan Cristobal Chachi para optar al título profesional de Ingeniero Electrónico. CERTIFICO que se ha cumplido con lo establecido en la Directiva de Originalidad y de Similitud de Trabajos Académicos, de Investigación y Producción Intelectual. Según la revisión, análisis y evaluación mediante el software de similitud textual, el documento evaluado cuenta con el porcentaje de 9% de similitud, nivel PERMITIDO para continuar con los trámites correspondientes y para su publicaciónen el repositorio institucional. Se emite el presente certificado en cumplimiento de lo establecido en las normas vigentes, como uno de los requisitos para la obtención del grado correspondiente.

Firma del Asesor

DNI: 32920395

Nombres y apellidos del asesor:

Dr. Luis Ernesto Cruzado Montañez

## **DEDICATORIA**

El presente trabajo está dedicado a mi familia, amigos y colegas tanto de la universidad como del trabajo quienes a lo largo del tiempo me motivaron a concluir con todo el proceso relacionado a esta hermosa carrera y no darme por vencido hasta convertirme en un profesional.

## **RESUMEN**

Como bien se tiene de conocimiento, una prueba de esfuerzo es un equipo médico de gran impacto en el área de la cardiología debido a que muestra información en tiempo real del ritmo cardiaco del paciente sujeto a estrés y el cual no puede ser obtenido a través de la electrocardiografía cuando el paciente se encuentra en estado de reposo.

Debido a esto es que nosotros; BTL Perú S.A.C., como proveedores de equipos de cardiología de nuestra marca, con el fin de mantener completamente operativos los equipos de nuestros clientes a nivel nacional que se encuentran en garantía, nos contactamos con el responsable de Servicios Médicos Santé; encargados de brindar la atención sobre estos equipos en el Centro de Salud INKAMAY ubicada en Chiclayo, con el fin de programar el mantenimiento preventivo del sistema de prueba de esfuerzo con el cuentan.

Es por eso que el presente informe de Trabajo de Suficiencia Profesional ha sido elaborado con motivo de explicar cómo se ejecutó dicho mantenimiento preventivo, siempre siguiendo las indicaciones que se mencionan en el manual de servicio técnico respectivo.

**Palabras clave:** prueba de esfuerzo, electrocardiografía, BTL, Cardiopoint®, cardiología.

## **ABSTRACT**

As is well known, a stress test is a medical device with great impact in the area of cardiology because it shows real-time information on the patient's heart rate subject to stress and which cannot be obtained through electrocardiography when the patient is in a resting state.

Because of this it is that we; BTL Perú S.A.C., as suppliers of cardiology equipment of our brand, in order to keep the equipment of our clients nationwide that are under warranty fully operational, we contacted the person in charge of Santé Medical Services; responsible for providing care on this equipment at the INKAMAY Health Center located in Chiclayo, in order to schedule preventive maintenance of the stress test system with which they count.

That is why this Professional Sufficiency Work report has been prepared in order to explain how said preventive maintenance was carried out, always following the indications mentioned in the respective technical service manual.

**Key words:** stress test, electrocardiography, BTL Cardiopoint<sup>®</sup>, cardiology,

## **TABLA DE CONTENIDOS**

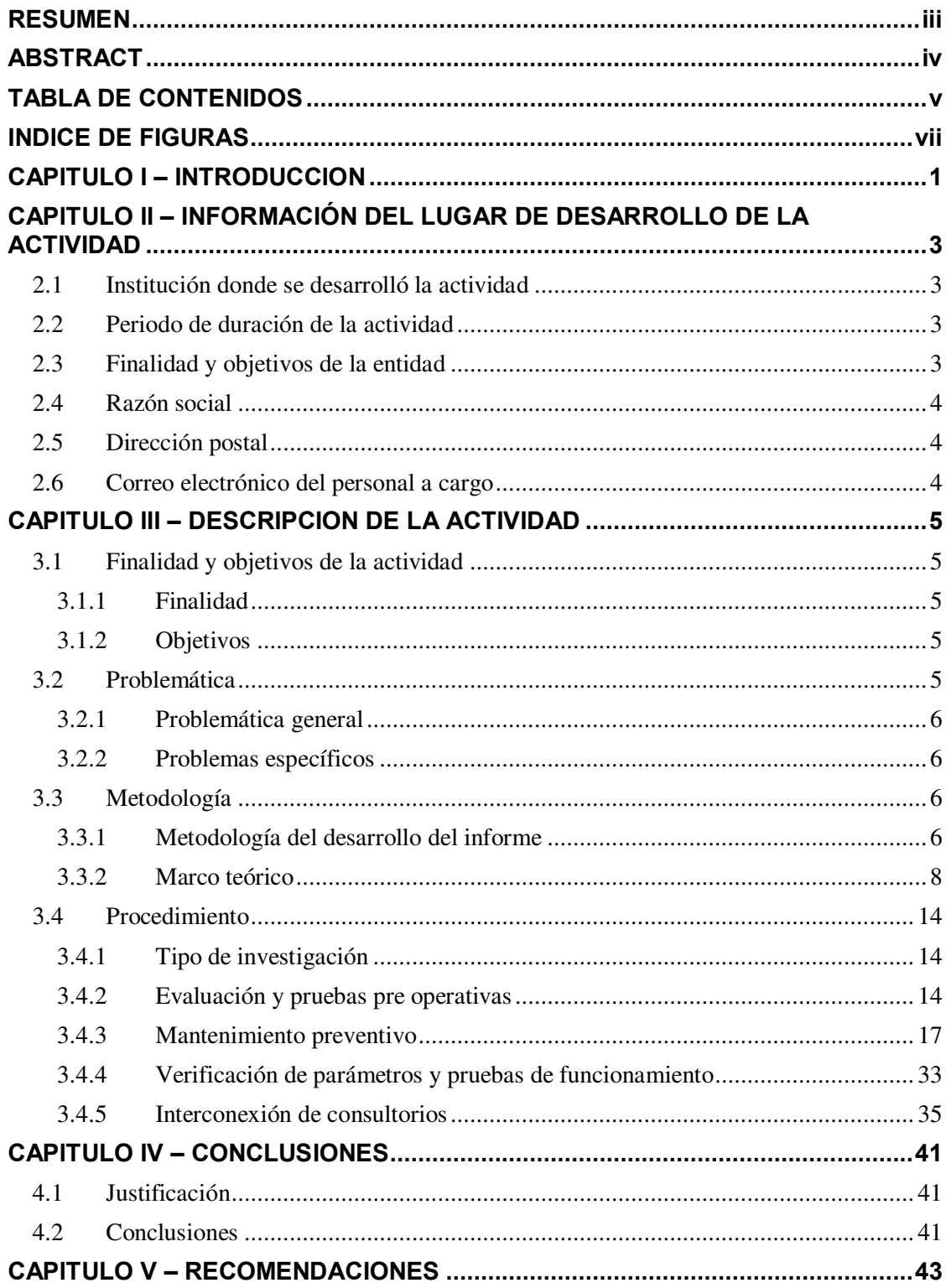

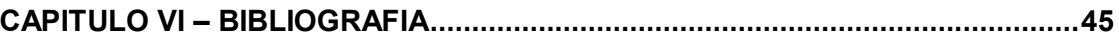

## **INDICE DE FIGURAS**

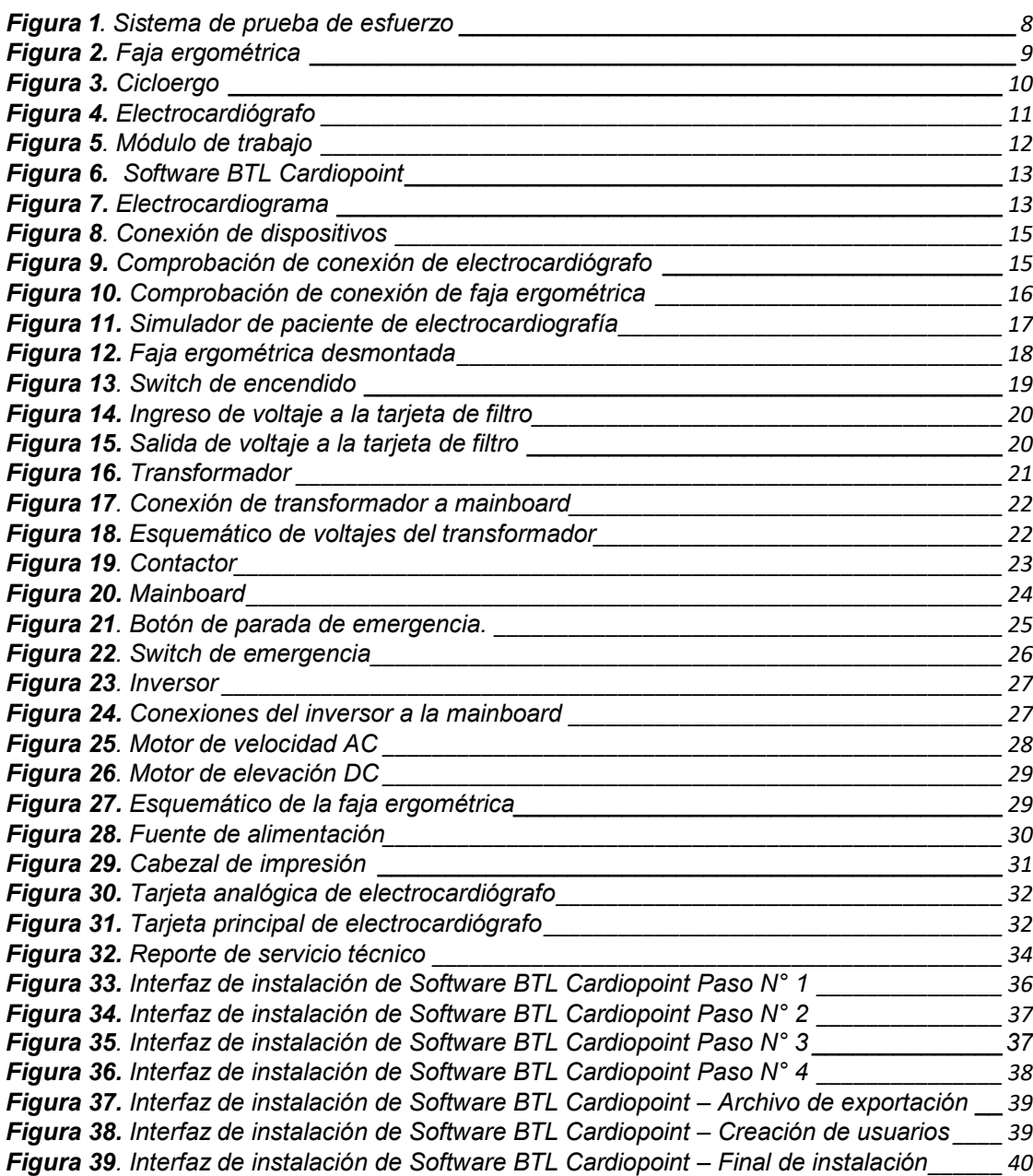

## **CAPITULO I – INTRODUCCION**

En el campo de la cardiología tenemos distintos equipos a través de los cuales podemos observar y monitorizar en tiempo real el ritmo cardiaco de los pacientes para asÌ poder realizar el diagnostico oportuno de enfermedades cardíacas. Entre las más comunes se tiene al Holter; responsable del monitoreo continuo de la frecuencia cardíaca durante el día a día del paciente (la monitorización va desde 24 horas a una semana dependiendo del nivel de afección que presente el paciente), también tenemos al electrocardiógrafo; el más común de entre todos, pues se utiliza en el área de emergencia, triaje, pre operatorios y demás, esto debido a que muestra el ritmo cardíaco en el momento y estado actual del paciente. Sin embargo, a diferencia de la prueba de esfuerzo, ninguno de los mencionados anteriormente es realmente adecuado al momento de analizar el estado del paciente mientras este está sujeto a esfuerzo (estrés), puesto que tanto el electrocardiógrafo y el holter si bien monitorizan el ritmo cardíaco, lo hacen cuando el paciente se encuentra en reposo o evitando realizar actividades exigentes.

Dicho esto, al tratar con una prueba de esfuerzo se debe de tener en cuenta lo siguiente, de que está conformado este sistema; pues para empezar se necesita de una faja ergométrica sobre la cual se posa el paciente para poder realizar la prueba, también se debe contar con un electrocardiógrafo el cual es el responsable de adquirir la información eléctrica del corazón (electrocardiograma) y finalmente una Pc (para procesar y dar los distintos diagnósticos así como para visualizar en tiempo real y con mayor detalle el examen).

Así mismo, se debe mencionar que durante la visita para la ejecución del servicio se notó que a pesar de que ya tienen el sistema de prueba de esfuerzo, también realizan electrocardiogramas con equipos que son también de nuestra marca, pero que al ser realizados en el mismo ambiente genera que pacientes con distintos tipos de evaluación tengan que realizar la misma espera, es por esta razón que se les sugirió realizar la interconexión entre sus dos consultorios (uno se encuentra al lado del otro pero solo se usa en ocasiones para dar resultados de evaluación) de manera de que en uno se pueda realizar solo electrocardiogramas y en otro los exámenes de prueba de esfuerzo y de esta manera se pueda agilizar la atención en dicha área.

## **CAPITULO II – INFORMACI"N DEL LUGAR DE DESARROLLO DE LA ACTIVIDAD**

## 2.1 Institución donde se desarrolló la actividad

La institución donde fueron desarrolladas las actividades a mencionar en el presente informe es BTL Perú S.A.C.

### 2.2 Periodo de duración de la actividad

El periodo en el cual fue ejecutado el servicio fue del 1 de Mayo del 2022 hasta el 31 de Mayo del 2023.

## **2.3 Finalidad y objetivos de la entidad**

BTL Perú S.A.C, empresa transnacional con presencia en más de 58 países a nivel mundial y con sede principal en Rumania, enfocado en la comercialización de equipos médicos de fisioterapia y rehabilitación, cardiología y estética dentro del sector salud (hospitales, centros de salud y clientes particulares) así como, la prestación de servicios tales como, mantenimientos preventivos, mantenimientos correctivos, instalaciones y capacitaciones en el correcto uso de los equipos tanto para el personal usuario como técnico.

Son distribuidores de accesorios, consumibles y/o repuestos de la propia marca y entre los equipos a destacar se encuentran por la línea de fisioterapia: Terapias combinadas (magnetoterapia, laserterapia, ultrasonido y electroterapia), Laser de alta intensidad, Sistemas Super Inductivos, Ondas de choque focal y radial, equipos de tracción y demás, mientras que por la línea de cardiología se cuenta con: Electrocardiógrafos, Espirómetros, Pruebas de esfuerzo, Holter, Mapa, CPET, etc. Y finalmente por la línea de estética cuenta con equipos como Luz pulsada, equipos de radiofrecuencia y Onda de choque (Emtone) los cuales están orientados al cuidado de la piel y disminución de grasa corporal.

## 2.4 Razón social

BTL PERÚ S.A.C.

## **2.5 Dirección postal**

La dirección de la empresa BTL Perú S.A.C. es en la Av. Del Pinar N° 180 of. 1204, Chacarilla del estanque, Santiago de Surco, Lima – 15038.

## 2.6 Correo electrónico del personal a cargo

Irene Sofia Velásquez Barrera Gerente General [Velasquezs@btlnet.com](mailto:Velasquezs@btlnet.com)

## **CAPITULO III – DESCRIPCION DE LA ACTIVIDAD**

## **3.1 Finalidad y objetivos de la actividad**

## **3.1.1 Finalidad**

El presente trabajo de suficiencia profesional tiene como finalidad explicar el procedimiento que se llevó a cabo para realizar el correcto mantenimiento preventivo de un sistema de prueba de esfuerzo en el centro de salud Inkamay, así como la interconexión de consultorios de cardiología a través del software BTL Cardiopoint® con el fin de agilizar y mejorar la calidad de la atención hacia los pacientes.

## **3.1.2 Objetivos**

#### *3.1.2.1 Objetivo general*

● Ejecución del mantenimiento preventivo de Sistema de Prueba de esfuerzo del Centro de Salud Inkamay.

## *3.1.2.2 Objetivo especifico*

- Ejecución del mantenimiento preventivo de Sistema de Prueba de esfuerzo del Centro de Salud Inkamay.
- Interconexión entre consultorios de cardiología del Centro de Salud Inkamay a través del software BTL Cardiopoint®.

## **3.2 Problemática**

## **3.2.1 Problemática general**

• ¿De qué manera se puede asegurar el correcto funcionamiento del sistema de esfuerzo del Centro de Salud Inkamay?

## **3.2.2 Problemas especÌficos**

- ¿De qué manera se puede asegurar el correcto funcionamiento del sistema de esfuerzo del Centro de Salud Inkamay?
- *i* De qué manera podemos agilizar el tiempo de atención en el área de cardiología del Centro de Salud Inkamay?

## **3.3 MetodologÌa**

## **3.3.1 Metodología del desarrollo del informe**

El trabajo realizado está enfocado en asegurar el correcto funcionamiento del Sistema de prueba de esfuerzo de manera que los pacientes que visitan el centro tengan el 100% de seguridad del nivel de atención, además de ejecutarse la interconexión entre consultorios con el fin de agilizar la atención de los pacientes.

Así mismo, todo el procedimiento y cambios en el software BTL Cardiopoint® realizados fueron tomando en cuenta los procedimientos recomendados por el fabricante en el manual de servicio tanto de la faja ergométrica, electrocardiógrafo y software BTL Cardiopoint® (todo en conjunto conforma el sistema de prueba de esfuerzo)

#### *3.3.1.1 Evaluación y pruebas pre operativas*

Durante esta etapa se realiza una prueba sencilla del funcionamiento del sistema de prueba de esfuerzo, de manera que se pueda corroborar, antes el desmontaje, que todo está trabajando de manera correcta y no haya inconveniente alguno.

Se trabaja todo el sistema en conjunto; faja ergométrica, electrocardiógrafo y PC con el fin de detectar si es que alguna de las etapas presenta alguna falla.

#### *3.3.1.2 Mantenimiento preventivo*

Una vez se confirma que el sistema trabaja correctamente se procede a ejecutar el mantenimiento preventivo a cada una de las etapas del sistema de prueba de esfuerzo, realizando mediciones a cada uno de los componentes, así como la limpieza de cada uno de estos y lubricación en caso sea necesario.

#### *3.3.1.3 Verificación de parámetros y pruebas de funcionamiento*

Al finalizar la ejecución del mantenimiento de todo el sistema de prueba de esfuerzo, se procede a realizar las pruebas correspondientes con simulador y luego con paciente de forma que el usuario pueda observar que su equipo está completamente operativo.

#### *3.3.1.4 Interconexión de consultorios*

Para concluir con el servicio, se procede a realizar la interconexión de los consultorios de cardiología a través del software Cardiopoint®, de esta manera se asegura que la información compartida en ambos ambientes pueda ser almacenada y observada en tiempo real con el fin de agilizar los diferentes tipos de evaluaciones.

#### **3.3.2 Marco teórico**

#### *3.3.2.1 Prueba de esfuerzo.*

Una prueba de esfuerzo, también conocida como ergometría, muestra cómo se comporta el corazón durante la actividad física. Debido a que el ejercicio hace que el corazón bombee con más fuerza y más rápido, la prueba de esfuerzo puede revelar problemas con el flujo de la sangre dentro del corazón.

La prueba de esfuerzo suele consistir en caminar sobre una cinta o pedalear en una bicicleta fija mientras se controlan el ritmo cardíaco, la presión arterial y la respiración. De lo contrario, es posible que recibas un medicamento que imita los efectos del ejercicio.

El médico podría recomendar una prueba de esfuerzo si tienes signos o síntomas de enfermedad de las arterias coronarias o un ritmo cardíaco irregular (arritmia).

La prueba de esfuerzo puede ayudar a:

- o Guiar las decisiones sobre el tratamiento
- o Determinar si el tratamiento funciona bien
- $\circ$  Diagnosticar la gravedad de una afección cardíaca existente

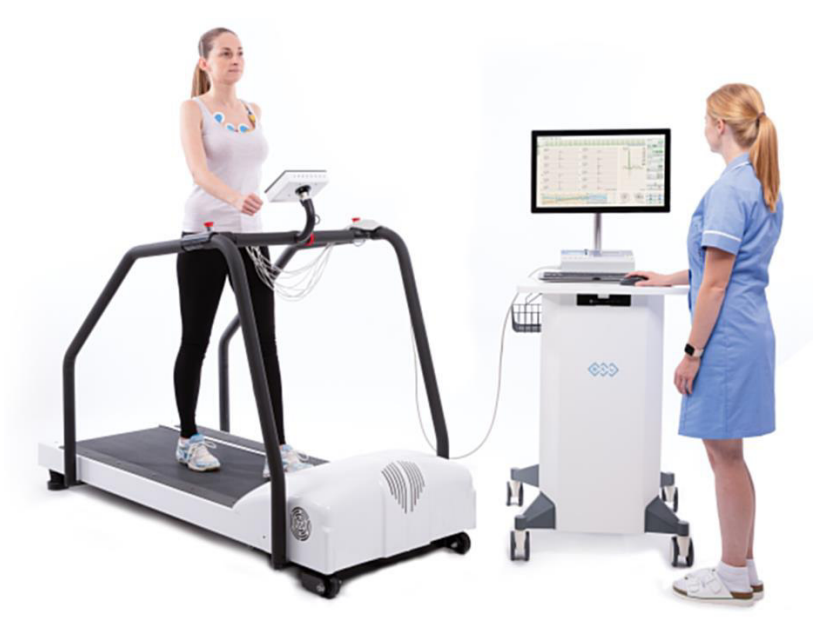

*Figura 1*. *Sistema de prueba* de *esfuerzo*. *Fuente*: https://extranet.btlnet.com/mod/cms/file/search/datapage/3/data-product\_category/1/data-product/17/data-folder/123

#### *3.3.2.2 Faja ergométrica*

Una cinta de correr, faja ergométrica, caminadora de banda, trotadora, cinta de andar o máquina de caminar es una máquina para entrenamiento físico que puede funcionar mediante propulsión eléctrica o [manual,](https://es.wikipedia.org/wiki/Autopropulsi%C3%B3n) y que sirve para [correr](https://es.wikipedia.org/wiki/Carrera_a_pie) o [andar](https://es.wikipedia.org/wiki/Andadura_(humanos)) sin moverse de un mismo sitio. Es considerada como una de las máquinas de [ejercicio cardiovascular](https://es.wikipedia.org/wiki/Ejercicio_cardiovascular) con mayor número de ventas a nivel mundial. Su uso es adecuado para la práctica de [deporte,](https://es.wikipedia.org/wiki/Deporte) simulando el trote que podríamos llevar en un espacio abierto. No obstante, también es utilizada para fines terapéuticos o de diagnóstico en centros médicos o de rehabilitación.

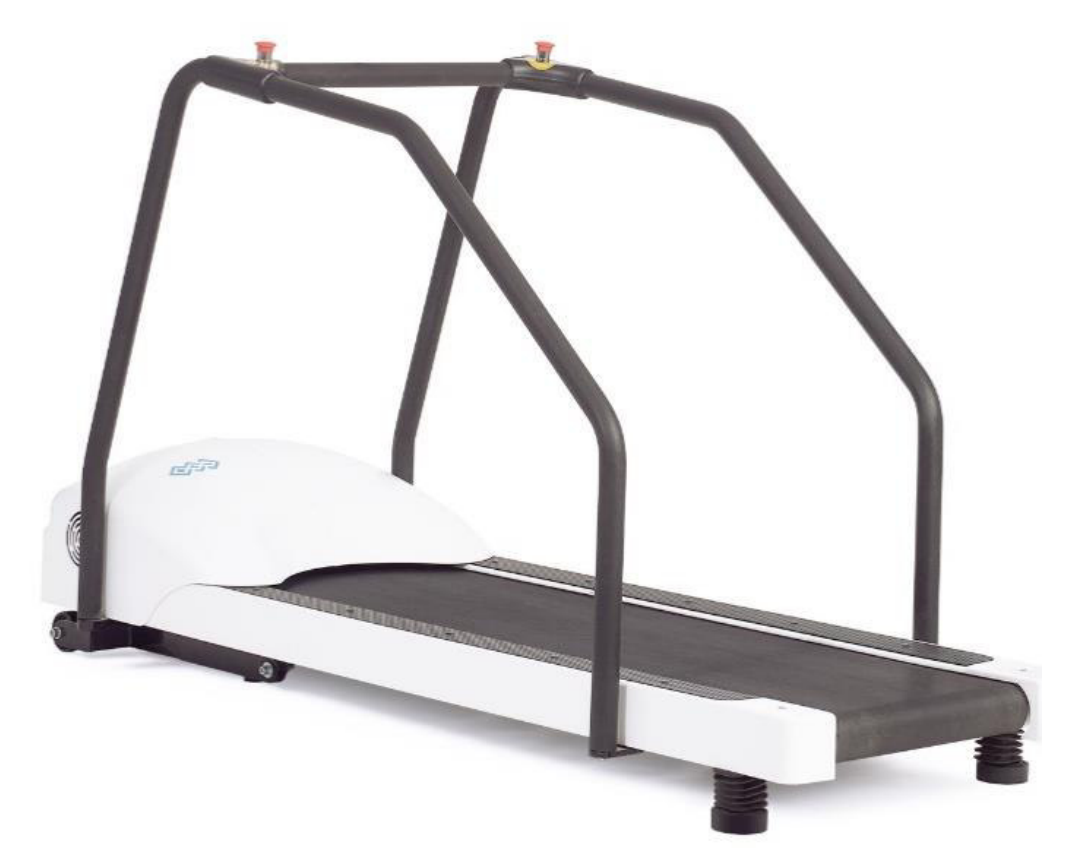

Figura 2. Faja ergométrica. Fuente: https://extranet.btlnet.com/mod/cms/file/search/data-page/4/data*product\_category/1/data-product/17/data-folder/123* 

#### *3.3.2.3 Cicloergo*

El cicloergómetro sostiene la parte superior del tronco y lo mantiene relativamente inmóvil. Esto hace bastante fácil medir la tensión arterial y tomar muestra de sangre. También convierte el cicloergómetro en un buen aparato para medir la respuesta fisiológica a una tasa estándar de producción de trabajo (producción de potencia) de persona cuyo peso ha cambiado. Como la mayor parte del peso corporal se apoya en la bicicleta, la resistencia es relativamente independiente del peso corporal. Compara con tapiz rodante. El cicloergómetro no resulta muy bueno para medir el pico de rendimiento de persona que no acostumbra a montar porque los músculos de las piernas se suelen fatigar antes que el resto del cuerpo.

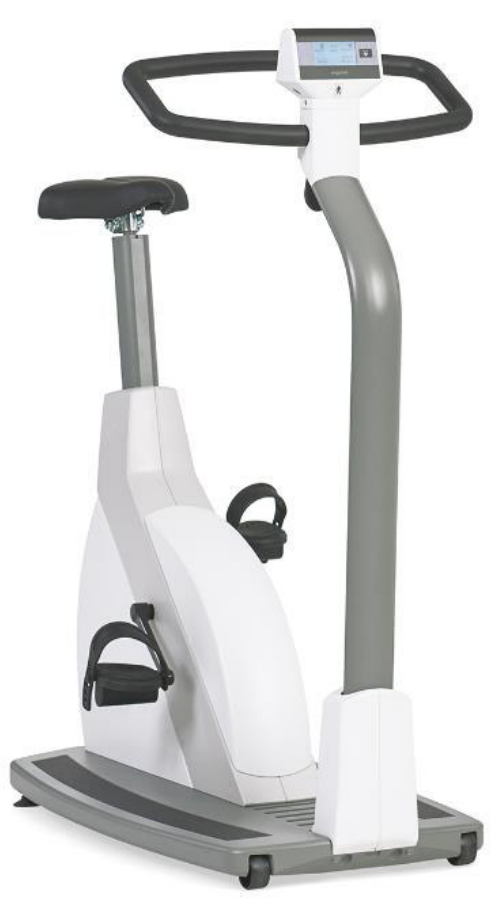

**Figura 3.** Cicloergo*.* Fuente: *[https://extranet.btlnet.com/mod/cms/file/search/data-page/4/data](https://extranet.btlnet.com/mod/cms/file/search/data-page/4/data-product_category/1/data-product/17/data-folder/123)[product\\_category/1/data-product/17/data-folder/123](https://extranet.btlnet.com/mod/cms/file/search/data-page/4/data-product_category/1/data-product/17/data-folder/123)*

#### *3.3.2.4 Electrocardiógrafo*

Los electrocardiógrafos son equipos médicos indispensables en el desarrollo de la prestación de los servicios de salud y, por lo tanto, un elemento infaltable en los centros médicos de diferente índole. Su labor es esencial en el diagnóstico de enfermedades cardiacas, arritmias y cualquier tipo de anomalía en el corazón o sus cavidades.

Su funcionamiento consiste en el registro de la actividad eléctrica del corazón mediante electrodos que son puestos en las extremidades superiores e inferiores del paciente. El resultado de dicho análisis es un documento que registra los datos llamados electrocardiograma (ECG).

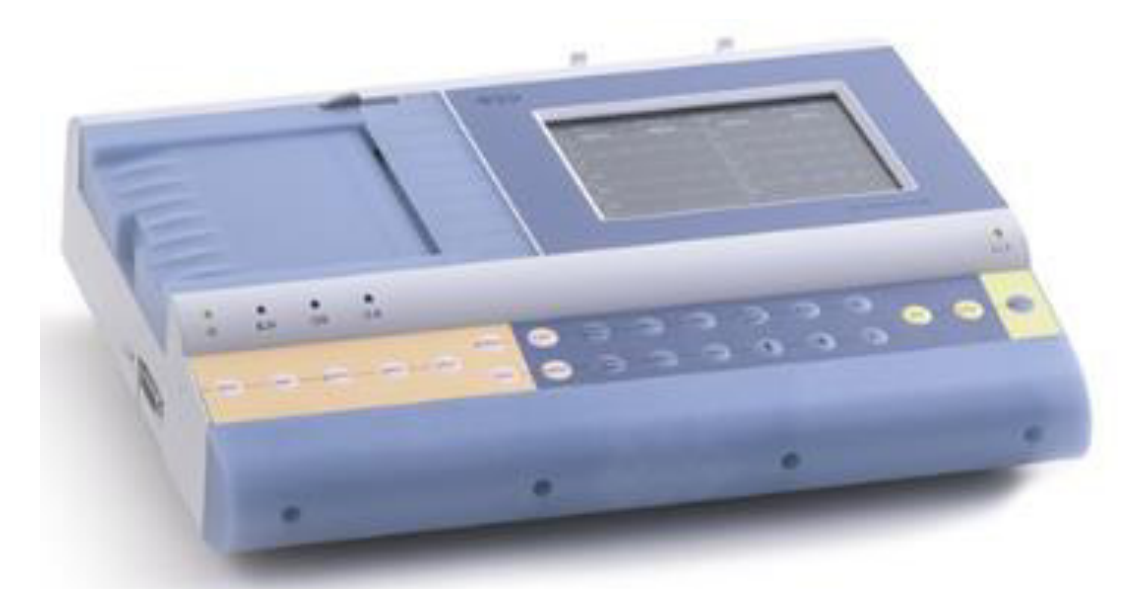

Figura 4. Electrocardiógrafo. Fuente: https://extranet.btlnet.com/mod/cms/file/search/data*product\_category/1/data-product/76/data-folder/123* 

#### *3.3.2.5 Módulo de trabajo*

Dentro del sistema de prueba de esfuerzo se requiere de un módulo de trabajo en el cual se pueda llenar toda la información respectiva al paciente, así como los datos obtenidos, en este caso el módulo de trabajo consta de un CPU, monitor, mouse, teclado e impresora.

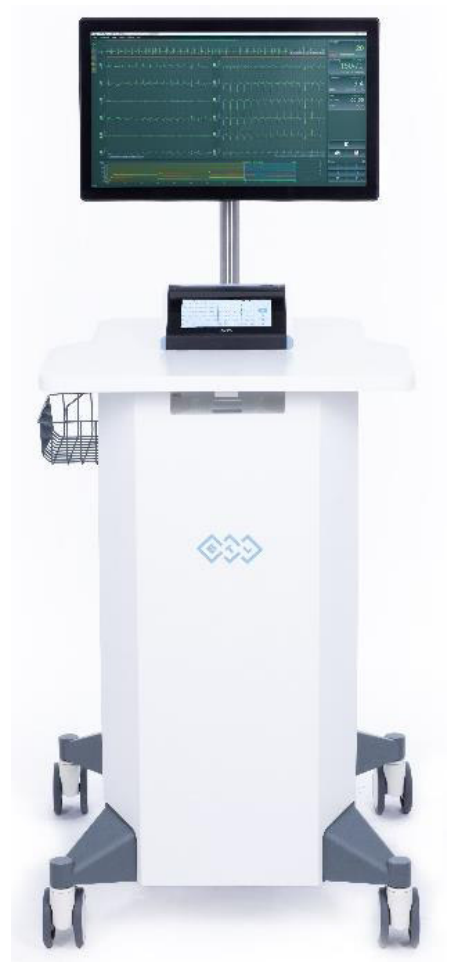

Figura 5. Módulo de trabajo. Fuente: https://extranet.btlnet.com/mod/cms/file/search/dataproduct\_category/1/data-product/76/data-folder/123

#### *3.3.2.6 Software BTL CardiopointÆ*

BTL Cardiopoint® es un sistema de software diseñado para múltiples exámenes de cardiología y espirometría, que también sirve como base de datos de pacientes, y proporciona funcionalidad para respaldar el trabajo en equipo y la posibilidad de integración con sistemas de terceros. BTL Cardiopoint® es utilizado de manera generalizada por cardiólogos, neumólogos y médicos de cabecera.

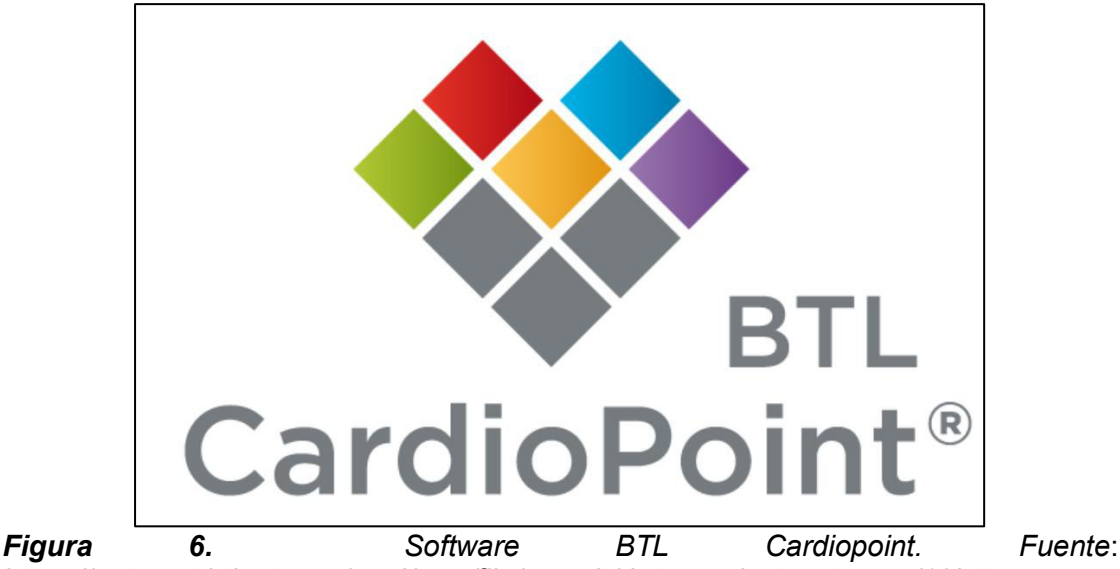

*https://extranet.btlnet.com/mod/cms/file/search/data-product\_category/1/dataproduct/76/data-folder/123*

#### *3.3.2.7 Electrocardiograma*

Un electrocardiograma (ECG) es un procedimiento simple e indoloro que mide la actividad eléctrica del corazón. Cada vez que el corazón late, una señal eléctrica circula a través de él. Un electrocardiograma muestra si su corazón está latiendo a un ritmo y con una fuerza normal.

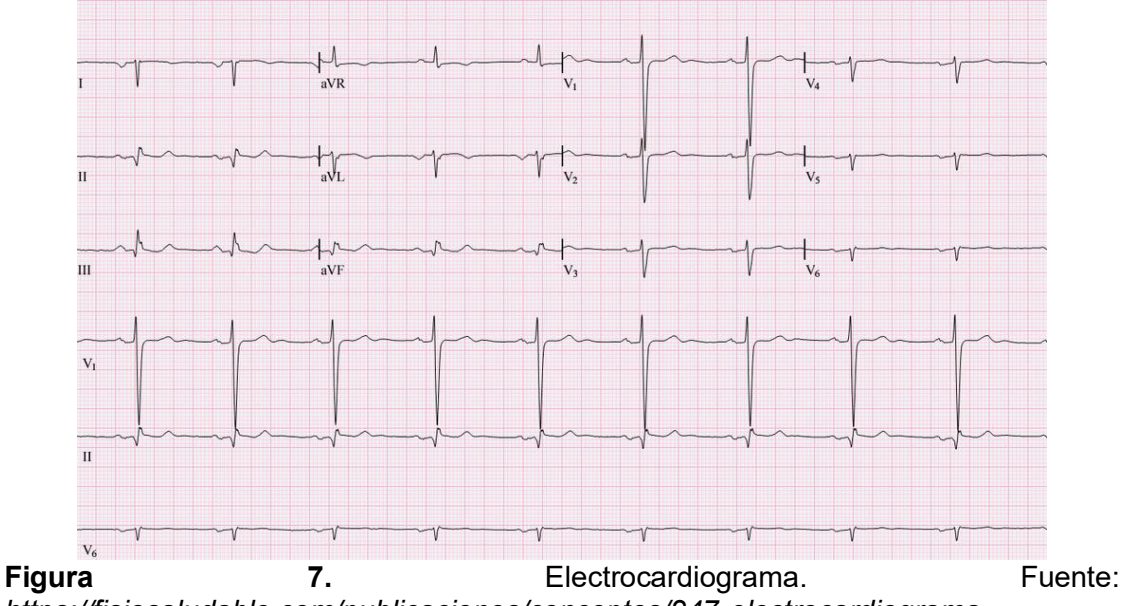

*<https://fisiosaludable.com/publicaciones/conceptos/247-electrocardiograma>*

#### **3.4 Procedimiento**

Para realizar una correcta ejecución de mantenimiento preventivo se debe tener en cuenta la información vertida en el manual de servicio técnico correspondiente a los equipos (Faja ergométrica, electrocardiógrafo, y software), esto debido a que un mal procedimiento puede conllevar a un fallo grave en cualquiera de ellos.

De la misma manera, al momento de efectuar la interconexión entre consultorios, el no realizar correctamente la instalación del software en cada una de las PC's puede conllevar a la perdida de información (base de datos de pacientes) lo cual es algo critico ya que forma parte del historial clínico de los usuarios.

Con respecto a la ejecución de la actividad, esta se ha dividido en dos grupos; el primero correspondiente al mantenimiento preventivo y el segundo a la interconexión de los consultorios del centro de salud.

#### **3.4.1 Tipo de investigación**

El presente trabajo es del tipo descriptivo.

#### **3.4.2 Evaluación y pruebas pre operativas**

Como se mencionó líneas arriba, se debe evaluar todo el sistema completo en busca de fallas que sean ocasionadas por alguna mala conexión, entonces lo primero es conectar la faja ergométrica a la PC a través del cable serial RS232 – USB de manera que pueda recepcionar los comandos enviados desde el software (elevación y velocidad), así mismo a través de un cable de las mismas características se conecta el electrocardiógrafo, el cual es responsable de adquirir la señal de electrocardiografía en tiempo real. Se levanta el Switch de encendido de la faja ergométrica y se verifica que este enciende el led de color verde, el cual es el indicador de que, si está recibiendo energía del suministro

eléctrico, de la misma forma se enciende la Pc y el electrocardiógrafo; se abre el software responsable de todo el examen y análisis y se verifica en primer lugar que tanto la faja ergométrica como el electrocardiógrafo sean reconocidos y figuren en pantalla. Para esto se accede a la siguiente ruta "SISTEMA – PROPIEDADES – ADMINISTRADOR DE DISPOSITIVOS – PUERTOS (COM Y LPT)", de esta forma se puede verificar que la PC ha reconocido a ambos dispositivos.

Se abre el software BTL Cardiopoint® y en el apartado "Conectar dispositivos…" podemos apreciar tanto la prueba de esfuerzo (en que puerto de comunicación se encuentra conectado y para el caso de electrocardiógrafo, el número de serie correspondiente).

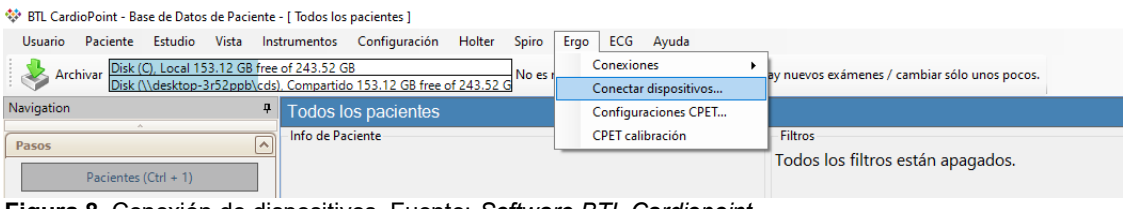

**Figura 8**. Conexión de dispositivos. Fuente: *Software BTL Cardiopoint*.

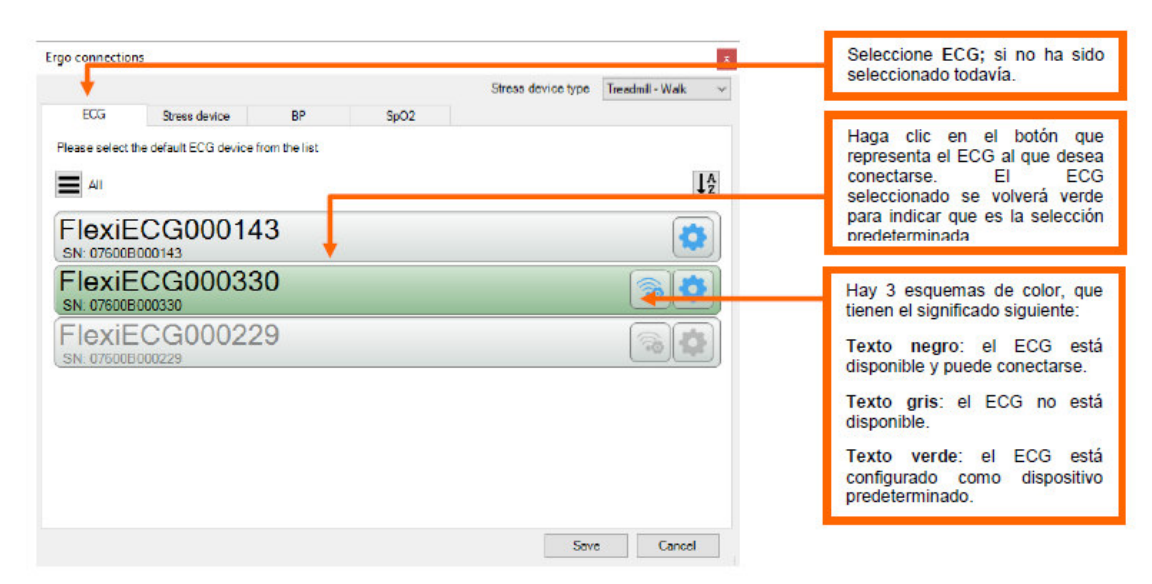

Figura 9. Comprobación de conexión de electrocardiógrafo. Fuente: *Software BTL Cardiopoint.* 

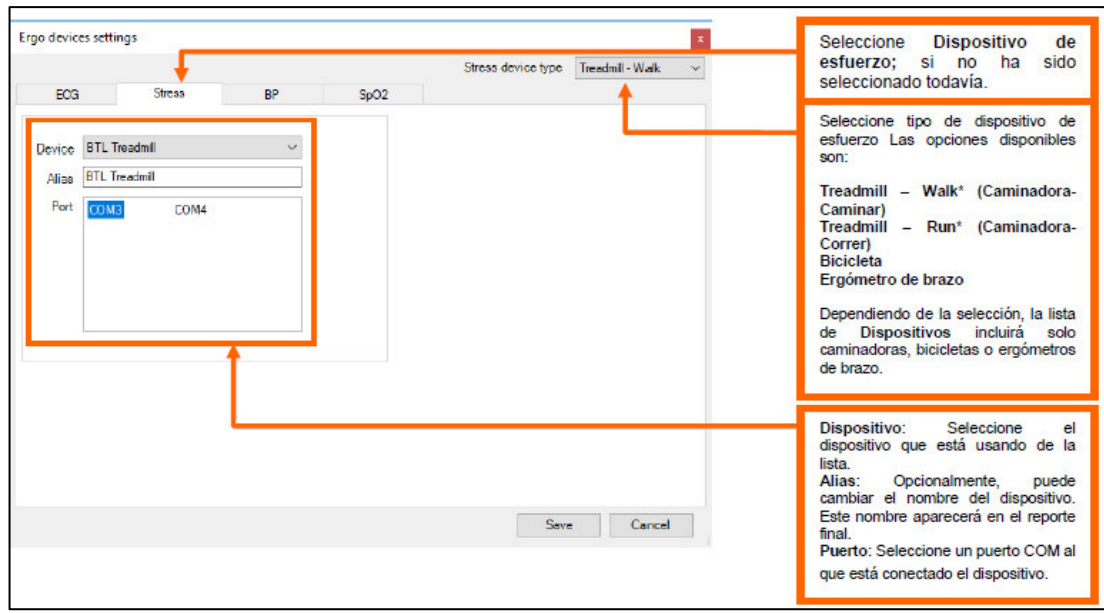

Figura 10. Comprobación de conexión de faja ergométrica. Fuente: Software BTL Cardiopoint.

Una vez hayamos corroborado dicha información, procedemos a realizar (con ayuda de un simulador de paciente) una evaluación de prueba de esfuerzo. Vemos en tiempo real como lo mostrado en pantalla corresponde a lo programado en el simulador de paciente conectado al electrocardiógrafo; con respecto a la faja ergométrica, ésta responde a los comandos programados, es decir en la etapa de pre test empieza a desplazarse a 0.8km/h, en las siguientes etapas de la evaluación se desplaza a 2.7km/h  $-$  10°, 4km/h  $-$  12°, 5.5km/h  $-$ 14°, etc.

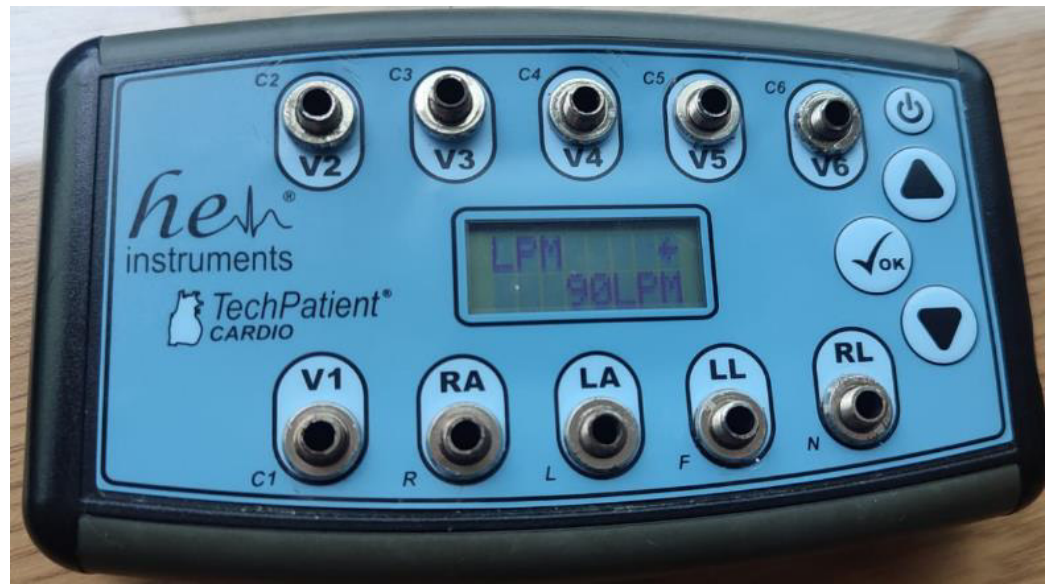

**Figura 11.** Simulador de paciente de electrocardiografía. Fuente: Actividad laboral.

#### **3.4.3 Mantenimiento preventivo**

Una vez se ha verificado el correcto funcionamiento de todo el sistema se da inicio la ejecución del mantenimiento preventivo comenzando por el desmontaje de la faja ergométrica

Se inicia desconectando la faja ergométrica de la alimentación, así como el cable serial RS232 de manera que estos no impidan el retiro del cobertor. A continuación, se retiran los 4 pernos que se encuentran fijando el cobertor de la faja ergométrica (1 en cada extremo y 2 en la parte frontal), a primera vista se encuentran los componentes responsables de realizar el trabajo en la faja, tales como: motor DC, motor AC, transformador, inversor, así como las tarjetas electrónicas responsables de la comunicación, envío y recepción de datos, etc. Se procede a medir cada punto de conexión desde la etapa inicial hasta la tarjeta principal para comprobar el estado de cada uno de estos componentes.

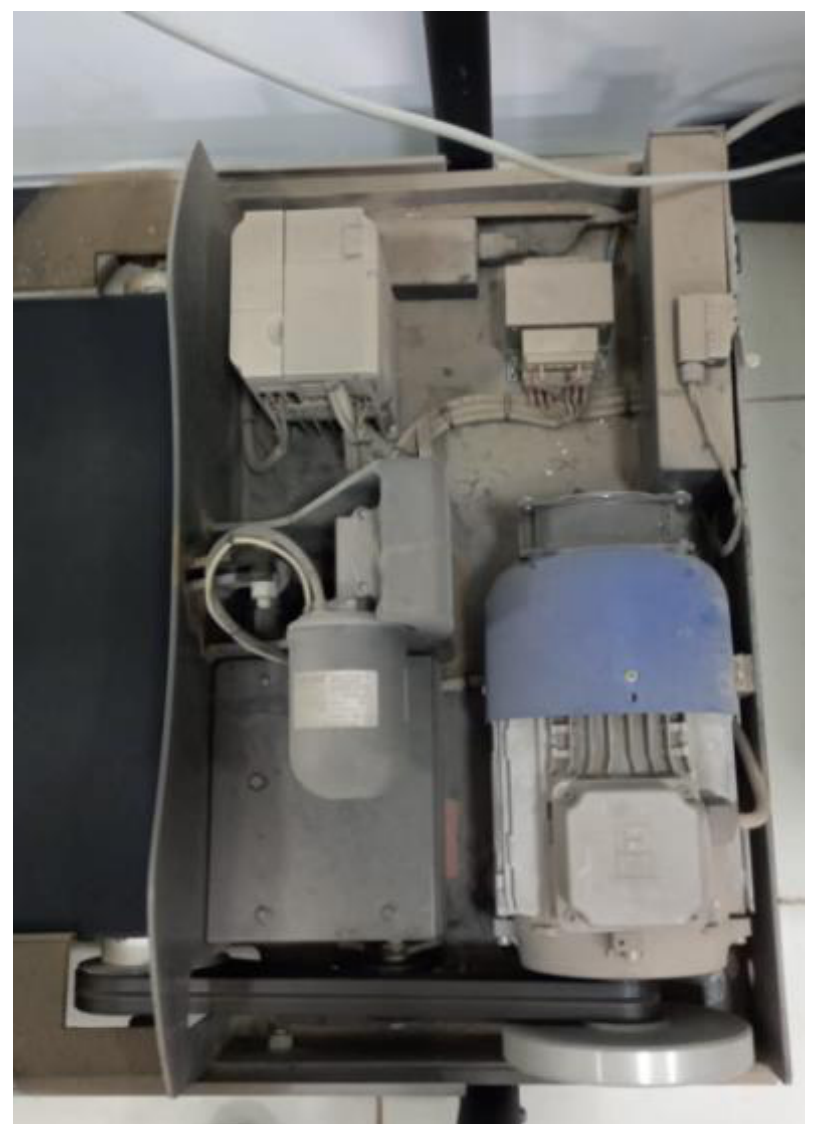

Figura 12. Faja ergométrica desmontada. Fuente: Actividad laboral.

## *SWITCH PRINCIPAL*

El switch principal es el responsable del ingreso (ON/OFF) de la corriente eléctrica (220VAC) al equipo.

Lo primero que se debe de corroborar es el ingreso y salida de corriente a través del switch principal, de esta manera se descartan 02 posibles situaciones:

- La primera, si en la entrada del switch no hay ingreso de corriente (220VAC) a pesar de que el equipo está conectado a la red eléctrica es un indicador de que el cable de alimentación esta defectuoso.
- La segunda, una vez verificado que si está ingresando corriente al switch

principal, se mide a la salida de este (primero en estado OFF) para verificar que el switch este operando de manera correcta y no haya paso de corriente, posterior a eso se levanta el switch y se verifica que a la salida de Èste haya 220VAC, en caso no se cumpla ninguno de las dos situaciones mencionadas anteriormente, se concluye que el switch principal se encuentra defectuoso por lo que se debe de realizar el cambio por uno operativo.

Se corrobora que tanto el cable de alimentación como el switch de encendido están trabajando de manera correcta por lo que se continua con el siguiente componente.

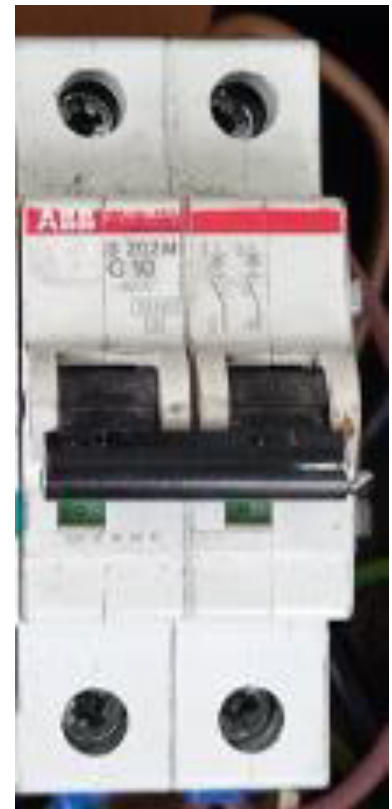

**Figura 13**. Switch de encendido. Fuente: *Actividad laboral.* 

#### *TARJETA DE FILTRO AC*

Responsable del filtro de alimentación de la corriente eléctrica que ingresa al

#### equipo (220VAC).

Para verificar el estado de este componente, procedemos a medir con ayuda del multímetro tanto el ingreso (proveniente del switch principal), así como la salida de voltaje (dirigido al transformador y al contactor). Además, debemos de verificar el estado del fusible que se encuentra a la salida de la tarjeta.

Tanto el fusible (continuidad) y la salida de la tarjeta de filtro (220VAC a la salida) están en correcto funcionamiento.

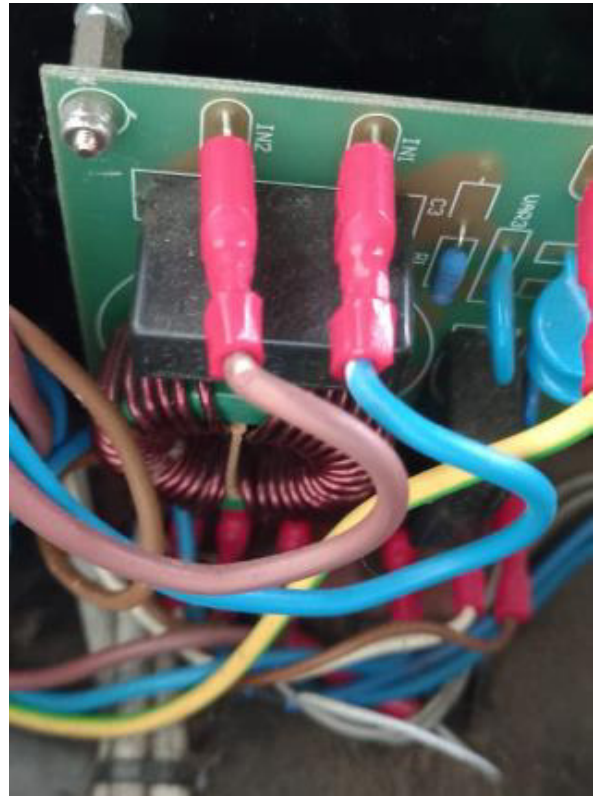

**Figura 14.** Ingreso de voltaje a la tarjeta de filtro. Fuente*:* Actividad laboral.

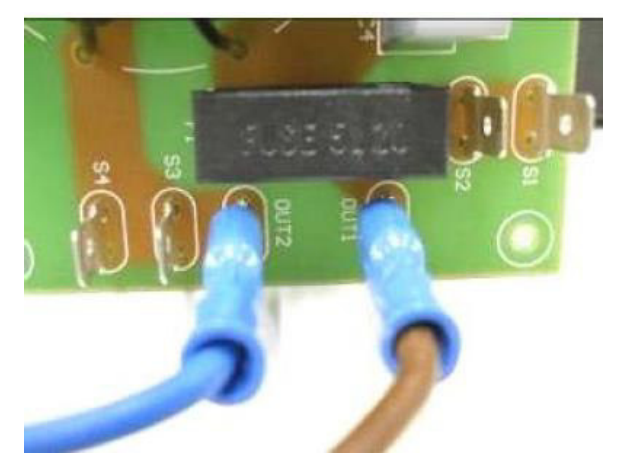

**Figura 15.** Salida de voltaje a la tarjeta de filtro. Fuente: *Actividad laboral.* 

#### *TRANSFORMADOR*

Responsable de la reducción de voltaje VAC para alimentar a la Mainboard y que a su vez ésta pueda ejecutar los comandos respectivos.

Una vez que se haya verificado que la tarjeta de filtro este trabajando correctamente, se evalúa el estado del transformador ya que este es alimentado por dicha tarjeta, verificando las salidas de este de acuerdo a lo mencionado en el manual de servicio.

- Entre los conectores J5-1 y J5-2 el voltaje registrado es de 20.9VAC (según el manual el voltaje debe ser 21VAC).
- Entre los conectores J5-1 y J5-2 el voltaje registrado es de 27.8VAC (según el manual el voltaje debe ser 28VAC).
- Entre los conectores J5-4 y J5-5 el voltaje registrado es de 13VAC (según el manual el voltaje debe ser 13VAC).
- Entre los conectores J5-5 y J5-6 el voltaje registrado es de 12.9VAC (según el manual el voltaje debe ser 13VAC).

Se concluye que el transformador está trabajando de manera correcta.

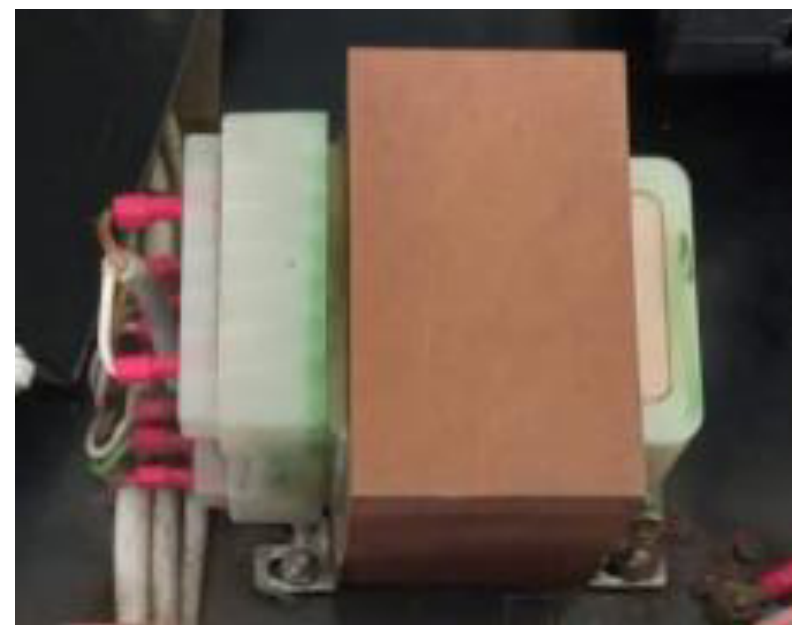

**Figura 16.** Transformador. Fuente: Actividad laboral.

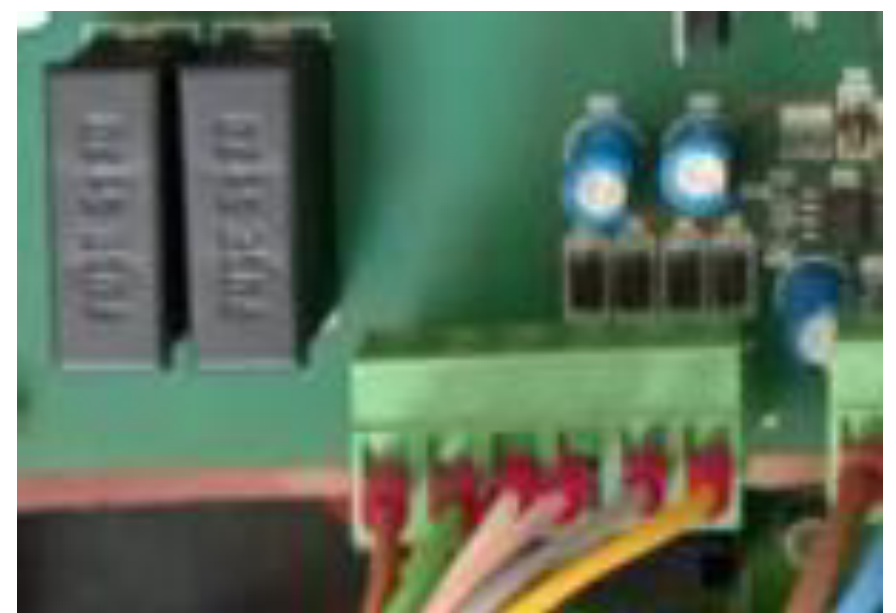

Figura 17. Conexión de transformador a mainboard. Fuente: Actividad laboral.

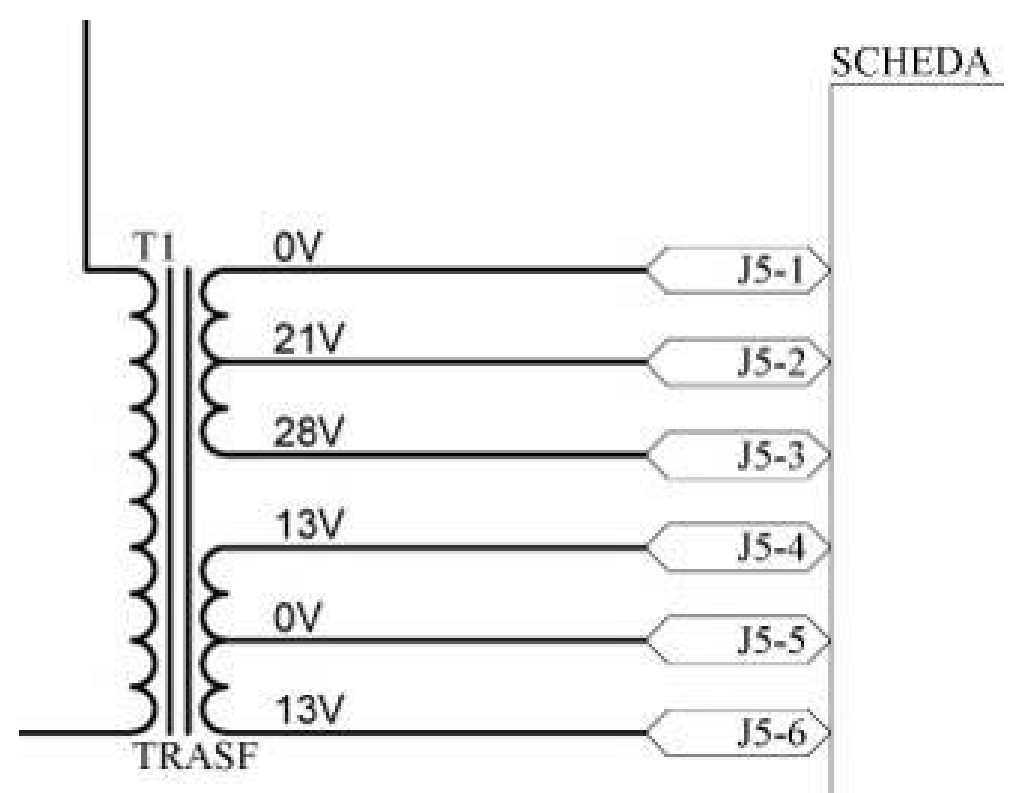

Figura 18. Esquemático de voltajes del transformador. Fuente: Actividad laboral.

## *CONTACTOR*

Permite el suministro de corriente al inversor y que este a su vez alimente al

motor de velocidad.

Para verificar el estado y funcionamiento de este dispositivo se debe de realizar el siguiente procedimiento:

Con el cable de alimentación conectado a la red eléctrica, el switch principal en estado ON y el switch de seguridad activado, se comprueba en primer lugar el estado de la bobina que permite al contactor el paso de los 220VAC al inversor. Entonces, se debe verificar que entre los pines 1 y 3, debe de haber 220VAC (que es el voltaje de entrada de la red AC) y entre los pines 2 y 4, de la misma manera debe de haber 220VAC, en caso esto no se cumpla se debe de verificar lo siguiente, que entre los pines A1 y A2, debe de haber 22VAC, el cual es el voltaje proveniente de la Mainboard para inducir al contactor y este permita el paso de la alimentación.

Al realizar la medición siguiendo las condiciones mencionadas líneas arriba, se comprueba que el contactor está recibiendo los 21VAC de la Mainboard lo que permite la salida de voltaje (220VAC).

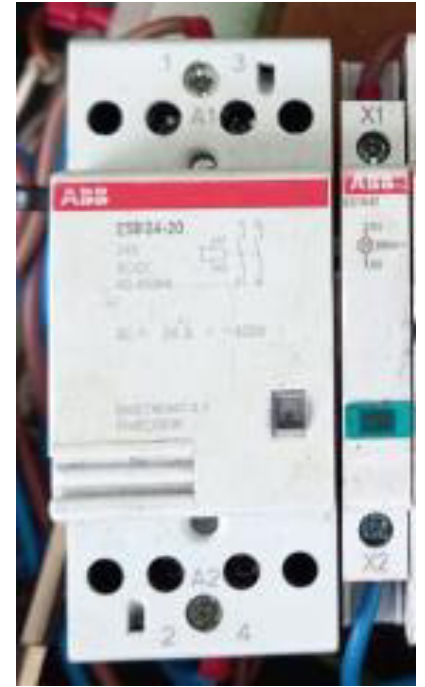

**Figura 19**. Contactor. Fuente: *Actividad laboral.* 

#### *TARJETA PRINCIPAL (MAINBOARD)*

Esta tarjeta es la responsable del control y envío de comandos al inversor, así como del suministro de voltaje para el motor de elevación, inducción de la bobina del contactor, etc.

En este punto debemos de corroborar con ayuda de un multímetro que los 02 fusibles (220VAC – 6AMP) estén intactos. Además, se debe de verificar que los conectores estén emitiendo los voltajes respectivos para la alimentación del motor de elevación 24VDC y al contactor (21VAC).

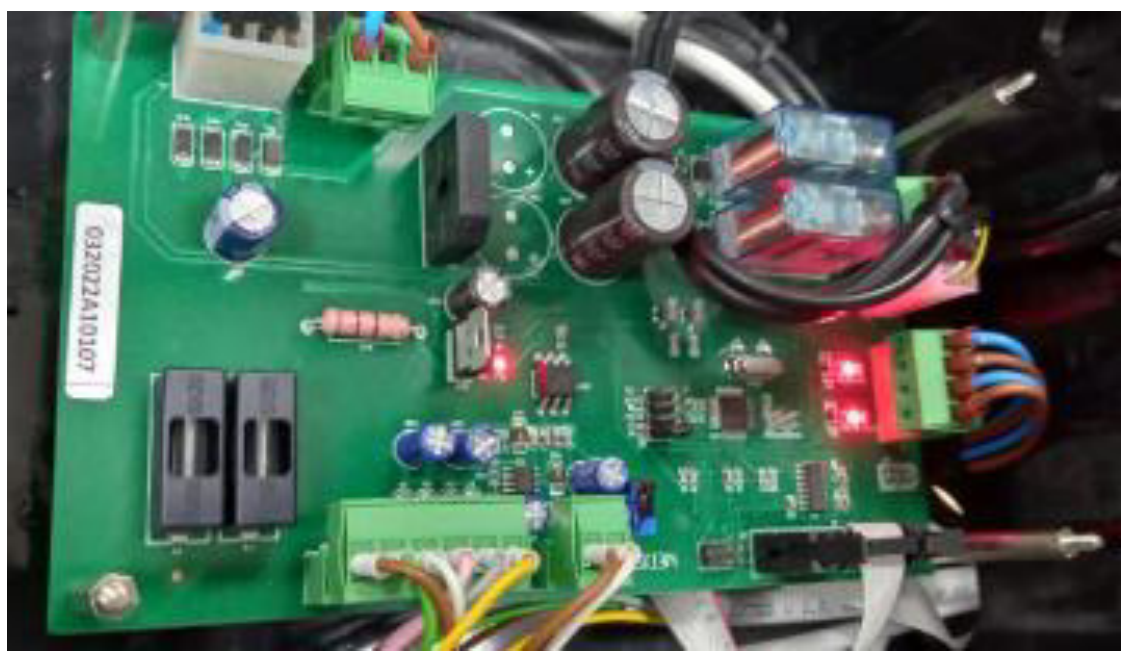

**Figura 20.** Mainboard. Fuente: *Actividad laboral.* 

#### *BOTON DE PARADA DE EMERGENCIA*

Responsable de detener la alimentación en todo el sistema de la faja ergométrica de forma automática y es accionada de manera repentina por el usuario en caso le sea imposible continuar con la evaluación por diversas razones. Al presionar cualquiera de los dos botones de parada de emergencia genera una apertura del circuito de alimentación en la Mainboard lo que, como se mencionó antes, ocasiona el cese del funcionamiento de manera inmediata.

Para verificar el funcionamiento de dichos botones de parada de emergencia, debemos de desconectarlo de la Mainboard (conector J4) y medir la continuidad en los extremos de los conectores mientras Èstos se encuentran sin presionar. Al medirlos comprobamos que dicha continuidad existe y al presionarlo cualquier de ellos el sistema se detiene en pleno funcionamiento. En caso esta etapa se encuentre defectuosa, se puede realizar el descarte realizando un puente entre los extremos y medios del conector J4 ubicada en la Mainboard para así cerrar el circuito de alimentación.

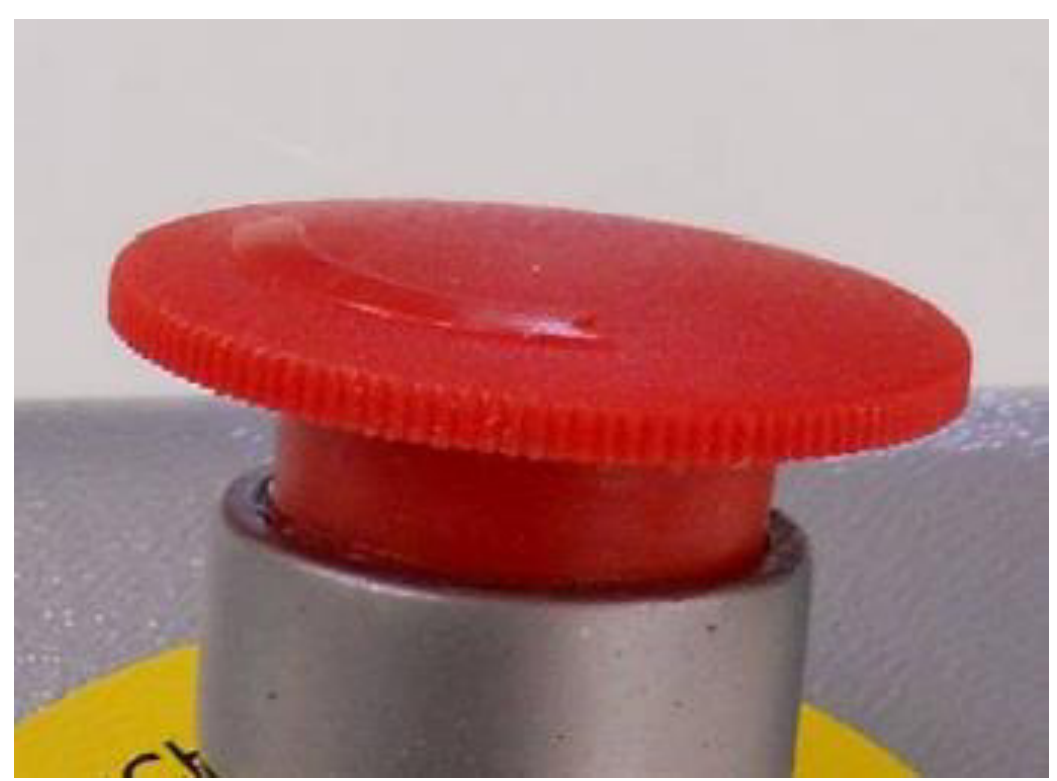

Figura 21. Botón de parada de emergencia. Fuente: *Manual de servicio de faja ergométrica.* 

#### *SWITCH DE SEGURIDAD*

Este componente está conectado a una de las líneas de salida del conector J9 de la Mainboard (responsable del suministro de 22VAC para inducción del contactor). Este switch se ubica en la parte frontal de la faja ergométrica de manera que, al estar el equipo con el cobertor, mantiene el switch siempre presionado lo que ocasiona de que el circuito este siempre alimentado, al

momento de destapar la faja, el switch se abre lo que no permite la inducción del contactor, por consiguiente, el funcionamiento del inversor y el motor de velocidad. La verificación del estado del switch es con ayuda de un multímetro se debe medir la continuidad en los puntos señalados al momento de presionarlo, si en caso de presionar no haya continuidad es probable que el switch este dañado o haya un problema con los cables.

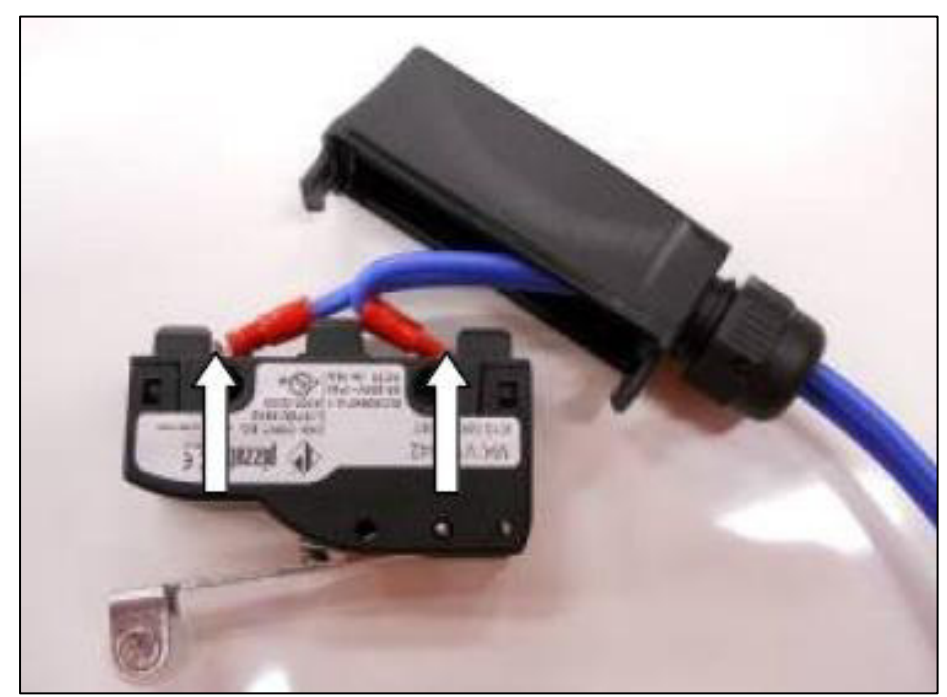

Figura 22. Switch de emergencia. Fuente: Manual de servicio de faja ergométrica.

#### *INVERSOR*

Una vez se haya corroborado el correcto funcionamiento del contactor, así como del switch de seguridad, se verifica que el inversor este a la espera de la recepción de comandos por lo que en pantalla se debe de visualizar "Ready", cuando programamos algún comando de velocidad, dicho valor cambiará dependiendo del protocolo requerido y a su vez entre los terminales AVI y GND el voltaje oscila entre 0.1 a 10 VDC.

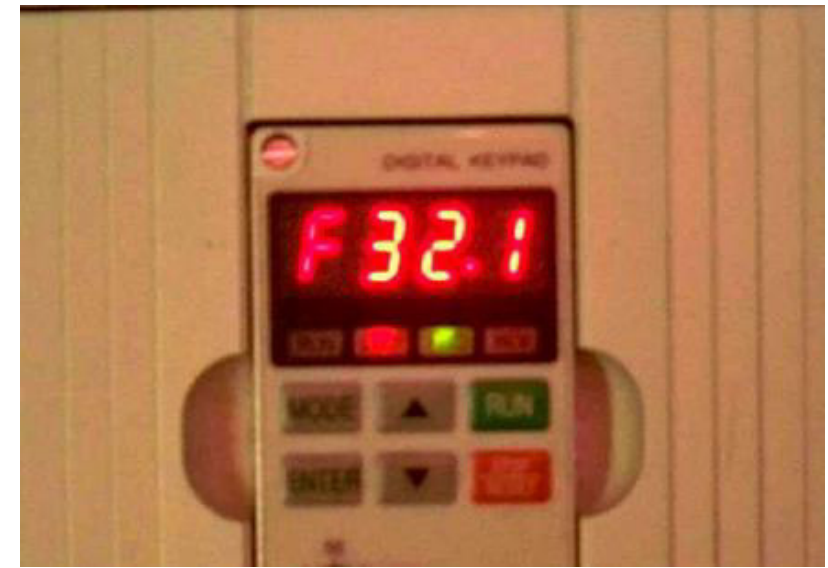

Figura 23. Inversor. Fuente: Manual de servicio de faja ergométrica.

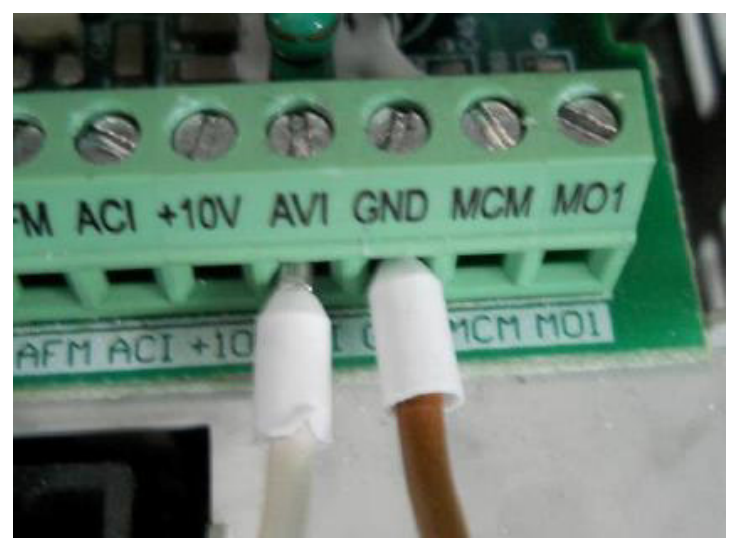

**Figura 24.** Conexiones del inversor a la mainboard. Fuente*:* Actividad laboral

#### *MOTOR DE VELOCIDAD AC*

El motor de velocidad AC, requiere el suministro (220VAC) por parte del inversor para que pueda empezar a trabajar, la velocidad con la que la cinta va a girar va a depender del voltaje que se suministra desde la Mainboard al inversor (0.1 a 10VDC).

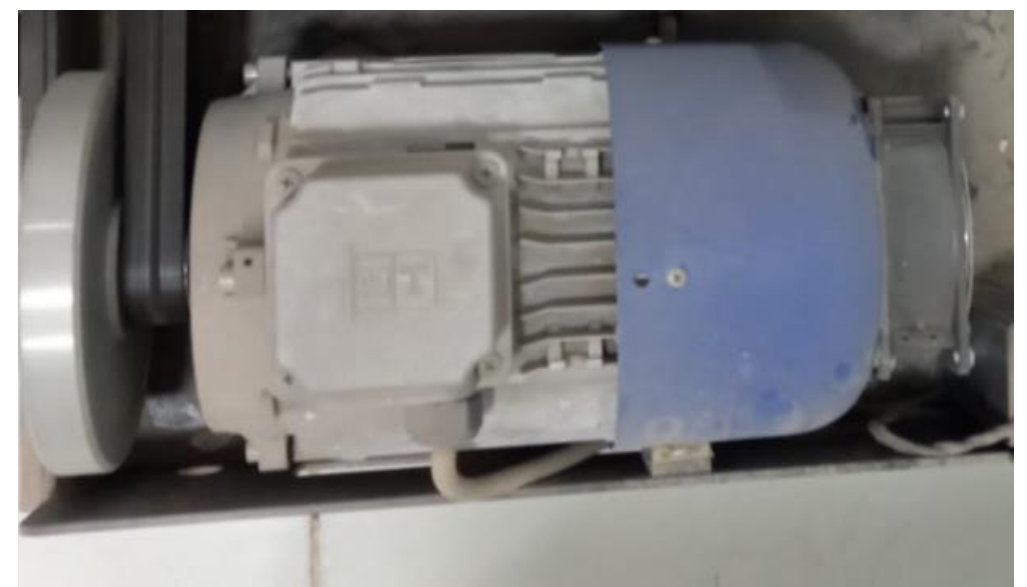

**Figura 25**. Motor de velocidad AC. Fuente*:* Actividad laboral

#### *MOTOR DE ELEVACION DC*

A diferencia del motor de velocidad, el motor de elevación (actuador lineal) requiere del suministro directo de la Mainboard de 24VDC para poder operar y así a través de la barra sinfín, poder realizar la elevación de la faja ergométrica dependiendo del tipo de comando que se le envíe desde el software.

Al finalizar la evaluación de cada uno de los componentes de la faja ergométrica procedemos a realizar una limpieza interna de forma general, además se realiza el engrase las partes mecánicas, tales como barra sinfín (responsable de la elevación junto con el actuador lineal), faja de transmisión que se conecta desde el motor de velocidad AC hasta la base de la trotadora y de esta forma se pueda realizar el desplazamiento.

El ensamblaje se realiza una vez que ya se ha terminado con todo el mantenimiento preventivo.

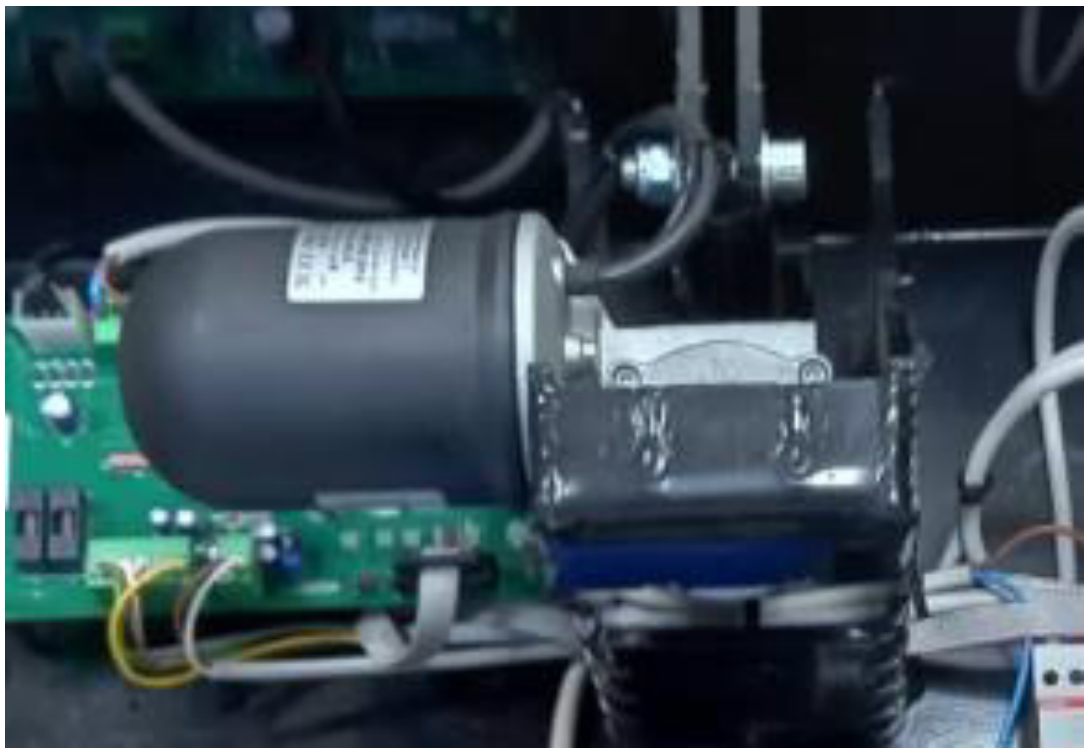

Figura 26. Motor de elevación DC. Fuente: Actividad laboral.

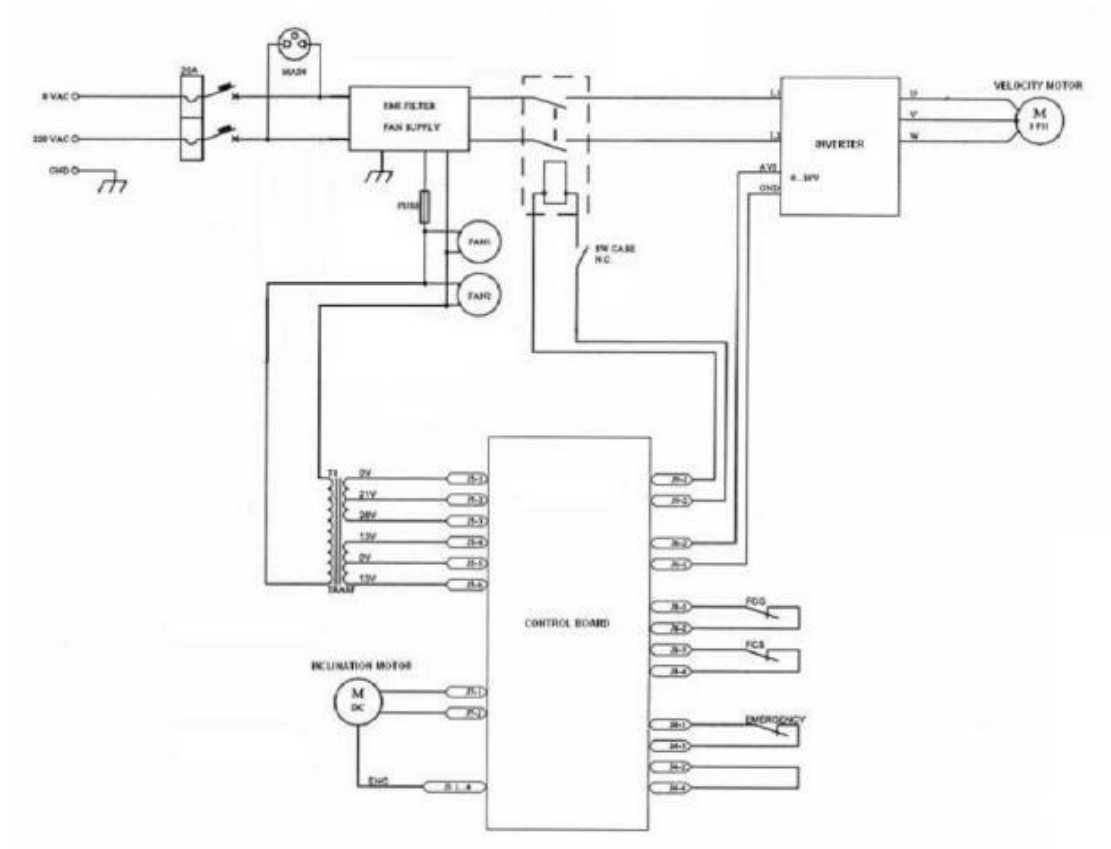

Figura 27. Esquemático de la faja ergométrica. Fuente: Manual de servicio de faja ergométrica.

A continuación, se realiza el mantenimiento preventivo del electrocardiógrafo asociado al sistema de prueba de esfuerzo.

#### **SUMINISTRO DE ALIMENTACIÓN**

Lo primero a revisar en el electrocardiógrafo es la etapa de alimentación tanto desde el ingreso de los 220VAC que viene de la red eléctrica como lo suministrado por la batería (12VDC), además de verificar que el fusible se encuentre en perfecto estado, así como el switch de auto voltaje este marcando lo correcto (220VAC).

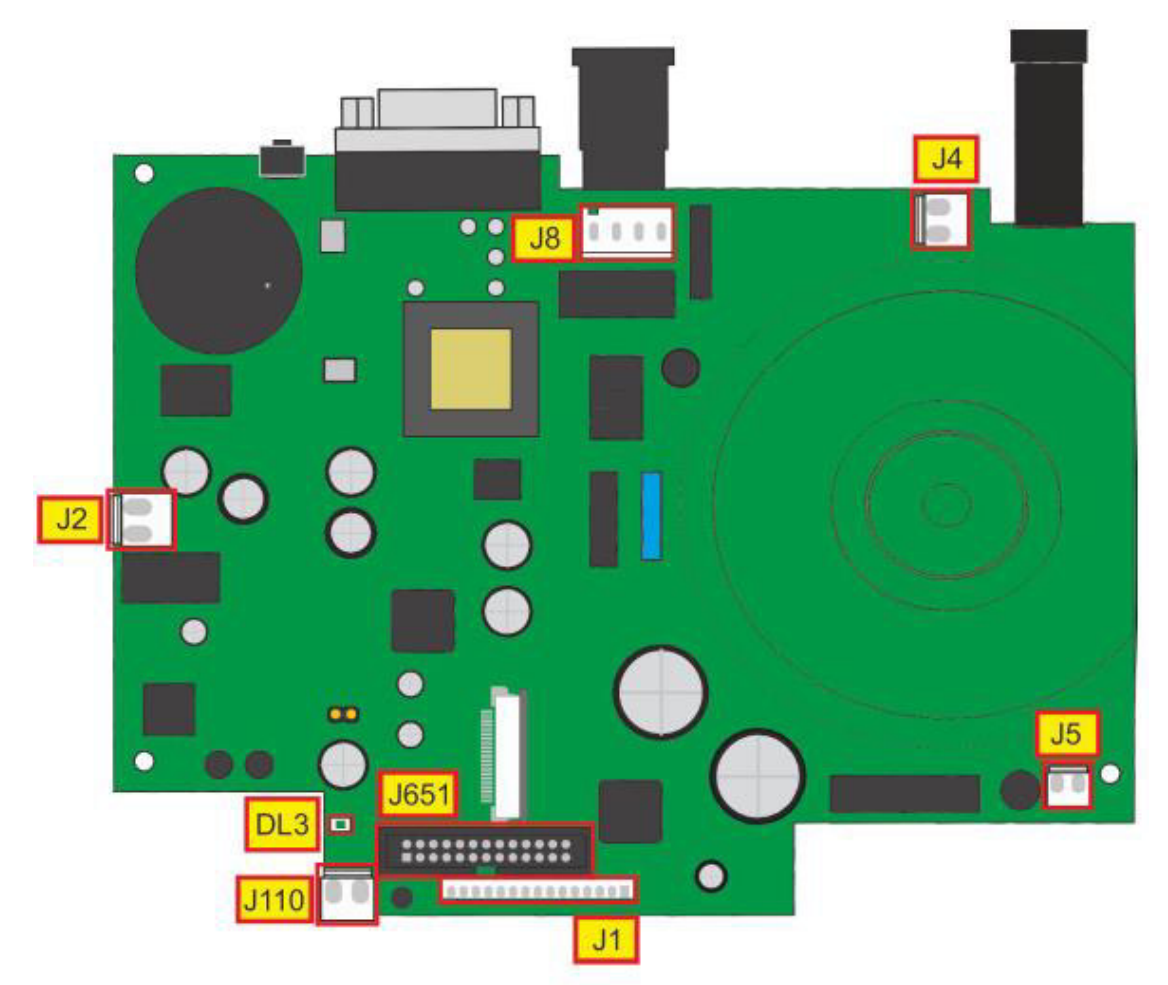

Figura 28. Fuente de alimentación. Fuente: Manual de servicio de electrocardiógrafo.

#### *CABEZAL DE IMPRESORA*

Después de haber comprobado que la tarjeta de alimentación está suministrando el voltaje correspondiente, procedemos a revisar la etapa de impresión la cual esta conformado por un motor y cabezal térmico, para este caso, se procede a desmontar toda la sección, esto debido a que necesitamos limpiar el cabezal de impresión responsable de la impresión en el pape térmico ya que si se encuentran partículas, pelusas o restos de polvo puede afectar en la calidad de impresión. Con respecto al motor, este es uno pequeño de 5VDC, el cual se encarga de hacer correr el papel a través del cabezal térmico una vez que se envía el comando de impresión en el equipo.

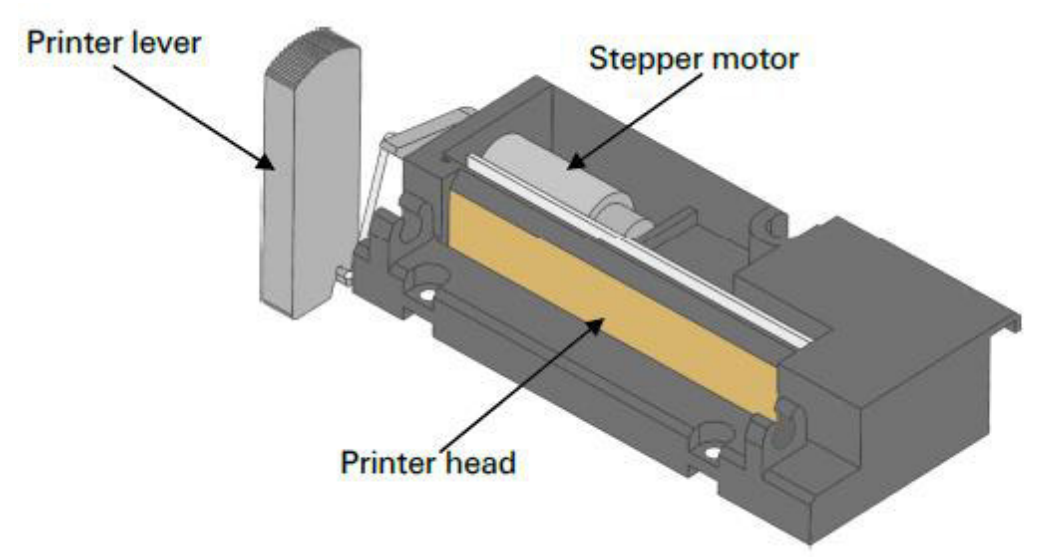

Figura 29. Cabezal de impresión. Fuente: *Manual de servicio de electrocardiógrafo.* 

Con respecto a las tarjetas Mainboard y analógica (responsable de convertir la señal adquirida a través de los cables de paciente de diez ramales) no hay un procedimiento de verificación específico.

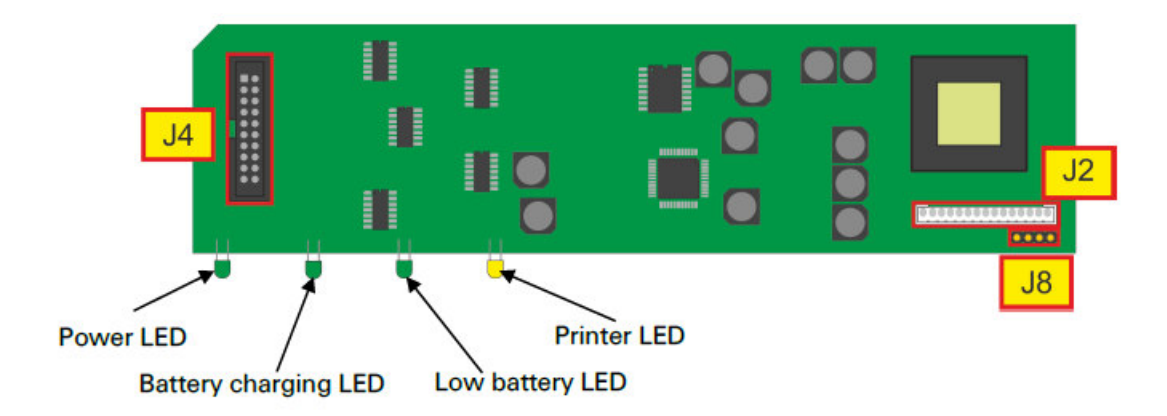

Figura 30. Tarjeta analógica de electrocardiógrafo. Fuente: Manual de servicio de electrocardiógrafo.

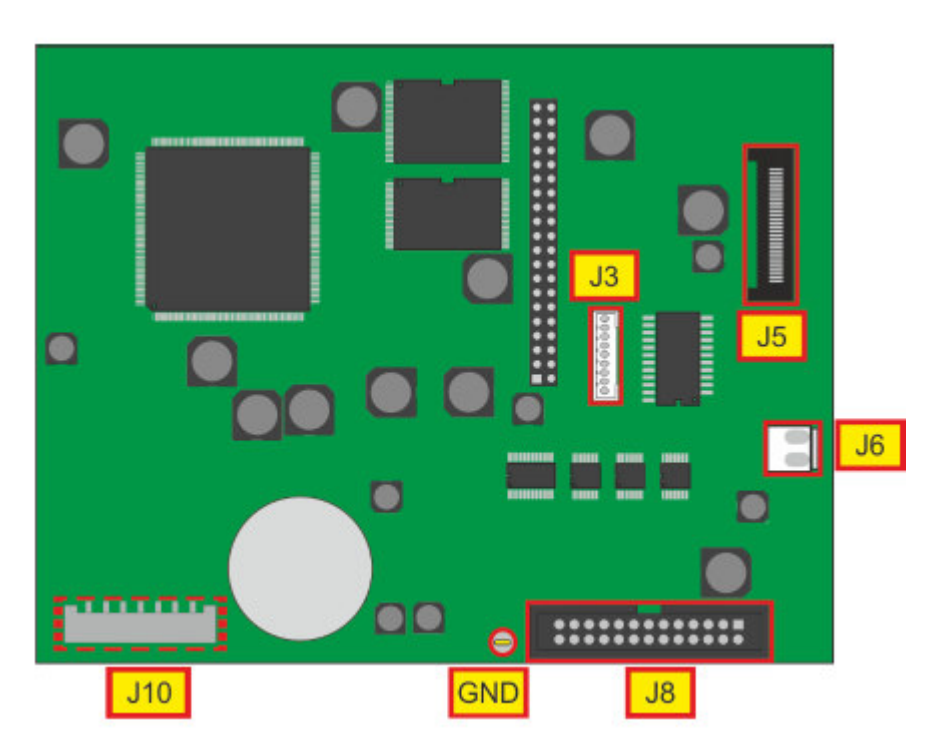

Figura 31. Tarjeta principal de electrocardiógrafo. Fuente: *Manual de servicio de electrocardiógrafo.* 

Finalmente se procede a ejecutar la limpieza del equipo internamente con ayuda de alcohol isopropílico y limpia contactos, una vez finalizado el servicio procedemos a ensamblar nuevamente la unidad.

Con respecto a la PC, lo único que se realiza es la limpieza del disco duro a través de las herramientas de Windows, así como la eliminación de archivos temporales y un back up de la base de datos de los pacientes, esto con motivo de evitar alguna lentitud en el funcionamiento del software.

#### **3.4.4 Verificación de parámetros y pruebas de funcionamiento**

En esta etapa pasamos a comprobar que cada uno de los componentes trabajen en conjunto de manera correcta como sistema. Al igual que en la etapa pre operativa, se requiere conectar todos los cables de transmisión de información al CPU, y realizar una programación de protocolo de tratamiento (generalmente se utiliza el protocolo Bruce), sin embargo, en esta ocasión vamos a necesitar algunas herramientas adicionales para dicha evaluación.

En primer lugar, realizamos las pruebas con ayuda de un simulador de paciente, de esta forma ponemos en prueba el electrocardiógrafo y la adquisición de la señal del paciente, y con ayuda de un tacómetro mediremos y verificaremos la velocidad a la que está desplazándose la faja cumpla con lo que se indica en el protocolo. Luego con un analizador de seguridad eléctrica, verificamos algunos posibles puntos de fuga de corriente de manera que el paciente no se vea afectado por alguna descarga eléctrica que se produzca durante el procedimiento. Al haber corroborado que todo el sistema esta trabajando correctamente, se avisa al área asistencial (usuaria) que permita el ingreso de algunos pacientes para poder realizar sus exámenes respectivos a fin de verificar en situación real el desempeño del equipo. Al final el examen, el tiempo promedio de ejecución del examen varia de 10 a 15 minutos por paciente.

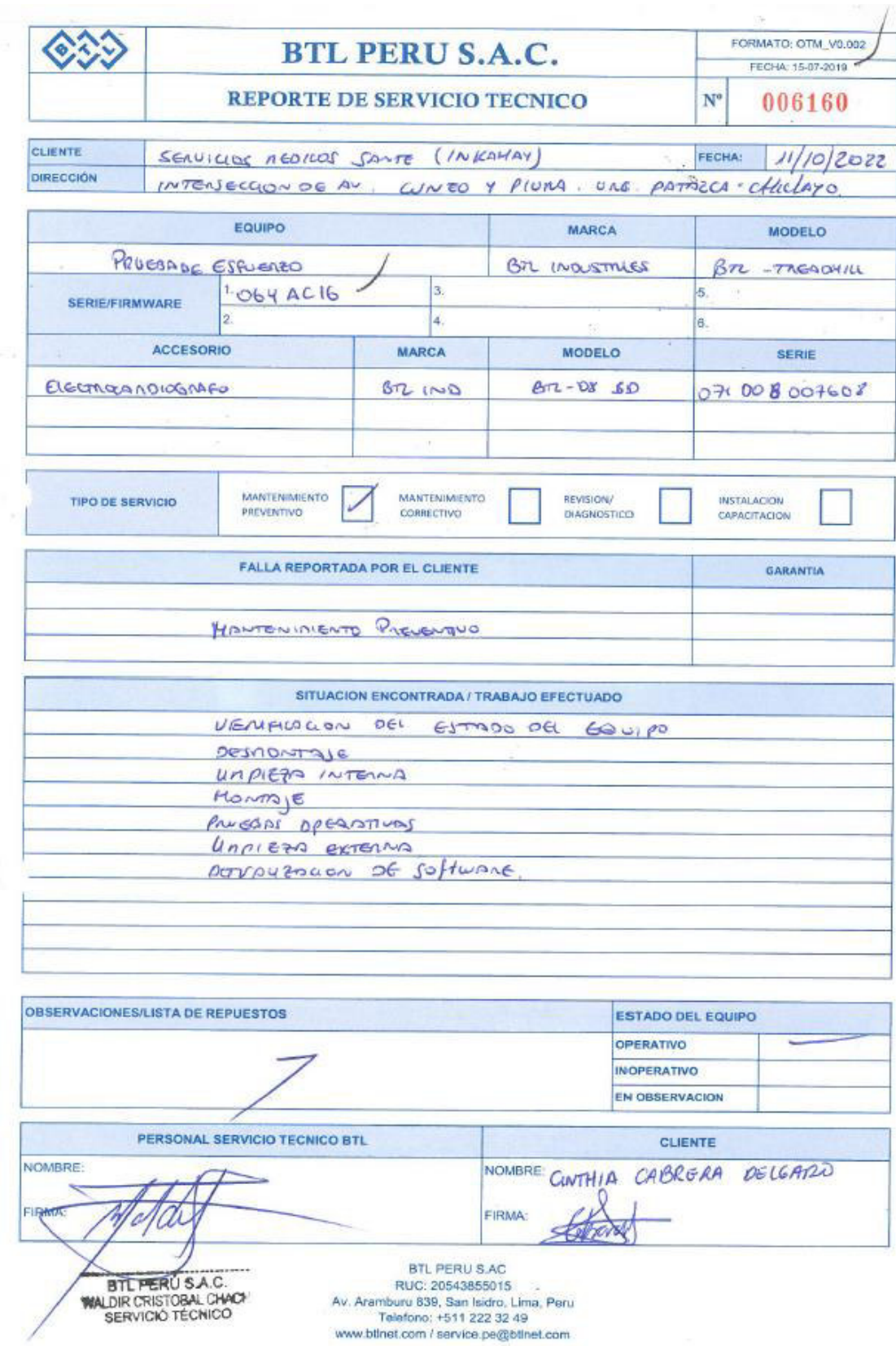

Figura 32. Reporte de servicio técnico. Fuente: Actividad Laboral.

#### **3.4.5 Interconexión de consultorios**

Al haber concluido satisfactoriamente el mantenimiento preventivo del equipo (tiempo de ejecución alrededor de 3 horas) y durante la ejecución del mismo se observa que hay un gran número de pacientes a la espera de atención, esto debido a que solo cuentan con un ambiente donde se llevan a cabo los exámenes y que para este momento estaba no disponible, se le sugiere al personal asistencial así como al jefe de servicio la posibilidad de habilitar un segundo ambiente en el cual puedan realizar otros exámenes a fin de agilizar la atención de los pacientes, se le explica que nuestro software cuenta con la opción de poder trabajar a través de la red wifi o LAN e interconectarse entre varias PC's de manera que puedan compartir la misma información en tiempo real así como la base de datos para que de esta manera los pacientes puedan ser atendidos de manera una forma más rápida. Para esto era necesario realizar una reinstalación del sistema y modificar algunos parámetros de la PC. El tiempo estimado de ejecución era de 3 a 4 horas pero que a la larga suponía una mejora en la calidad de la atención de los pacientes a lo que el jefe del servicio acepta y da el visto bueno para proceder.

Como primer paso se necesita realizar el salvado de la base de datos de los pacientes y sus exámenes, esto con el fin de que pacientes antiguos puedan mantener su historial clínico y no se vean perjudicados.

Para esto, se necesita de la herramienta "MEW.Agent" ubicada en la ruta C:\Program Files (x86)\BTL\MEW, el cual es responsable de compartir toda la información de los exámenes y compilarla en una sola carpeta (CDS) a fin de que esta pueda ser copiada y guardada como Backup en caso ocurra algún problema con la PC. Entonces luego de haber ubicado el archivo y haber realizado el guardado de la información de los pacientes (35 Gigabytes de información), se procede a eliminar cada uno de los programas asociados a BTL Cardiopoint®, tales como "BTL Cardiopoint® Flexi server", "BTL Cardiopoint® GDT Plugin", "BTL Cardiopoint® PDF interface", "BTL Cardiopoint<sup>®</sup> SQLite Engine" además de eliminar las carpetas respectivas; "C:\Program Files (x86)\BTL" y "C:\ProgramData\BTL". De esta forma obtenemos un sistema limpio para volver a instalar el software.

En esta ocasión, como primer paso es seleccionar el modo de instalación a

utilizar, anteriormente estaba instalado en el modo local, es decir toda la información se mantenía en el Disco duro del pc y no podía ser compartido, pero en esta ocasión se instalará en el modo Network, donde una PC será considera como servidor donde se almacenará toda la información (a partir de ahora Main PC) y las demás PCs que compartirán la información serán utilizadas de secundarias (a partir de ahora Next PC). Entonces una vez seleccionado el modo de instalación se procede a determinar cuál va a ser la Main PC, para lo cual el usuario indica que será la que realiza las pruebas de esfuerzo. Una vez ya determinado esto procedemos a escoger la ruta donde serán instalados todos los archivos, así como la base de datos (en promedio por archivo es alrededor de 20 megabytes).

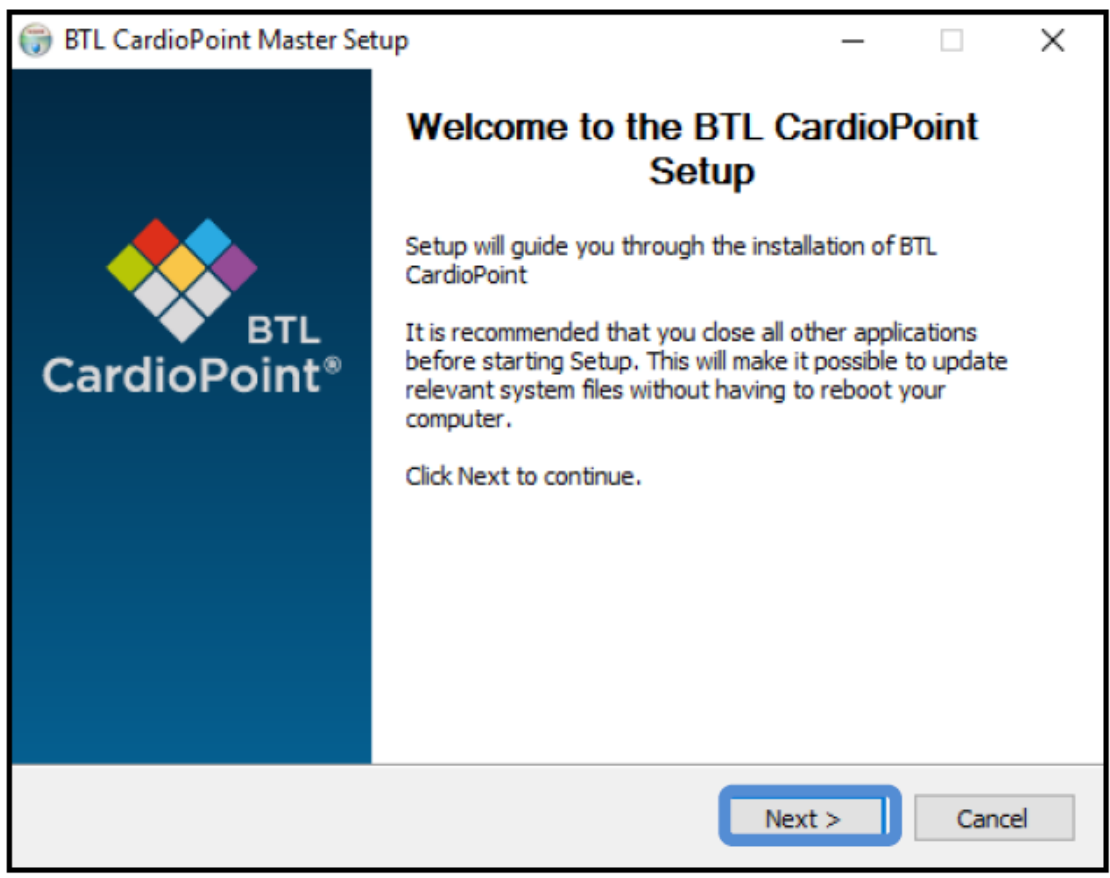

**Figura 33.** Interfaz de instalación de Software BTL Cardiopoint Paso N° 1. Fuente: *Manual de usuario BTL Cardiopoint.* 

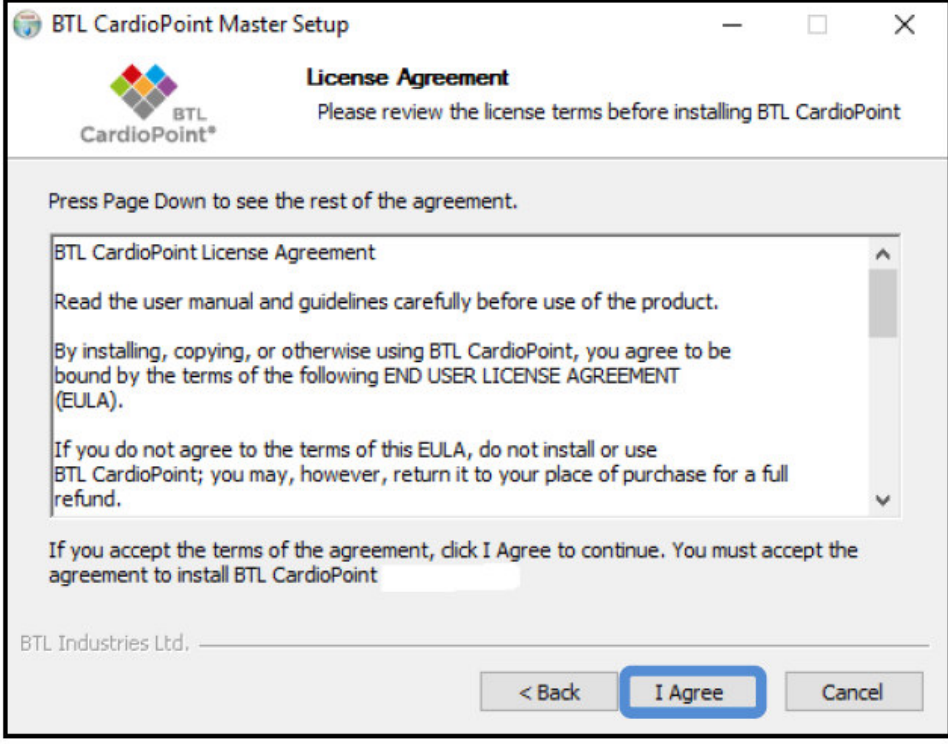

**Figura 34.** Interfaz de instalación de Software BTL Cardiopoint Paso N° 2. Fuente: *Manual de usuario BTL Cardiopoint.* 

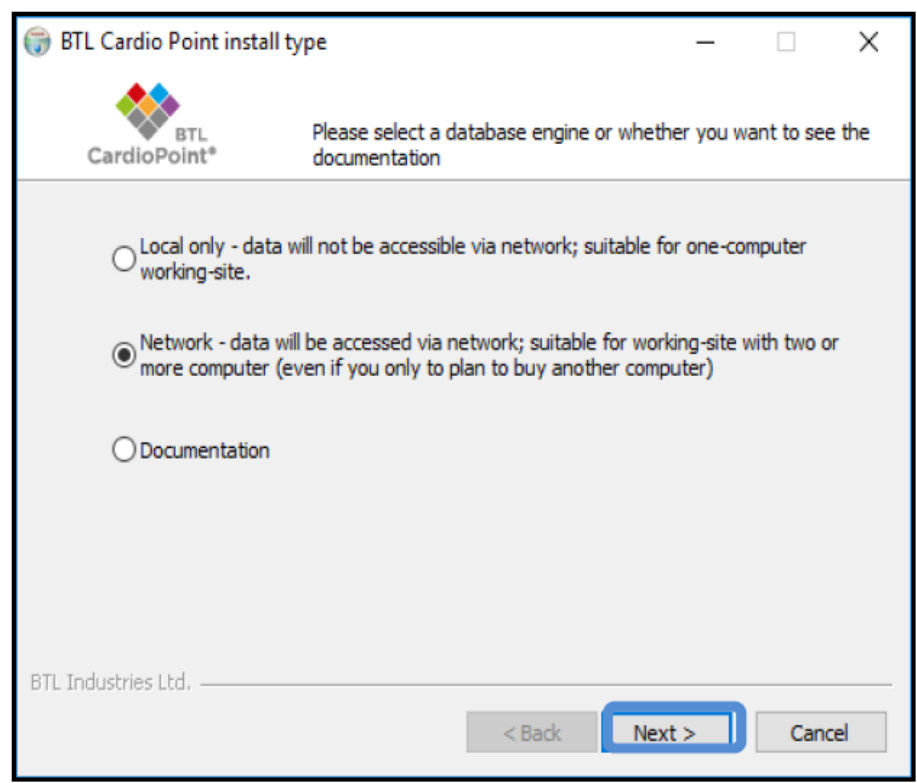

Figura 35. Interfaz de instalación de Software BTL Cardiopoint Paso N° 3. Fuente: Manual de usuario *BTL Cardiopoint.*

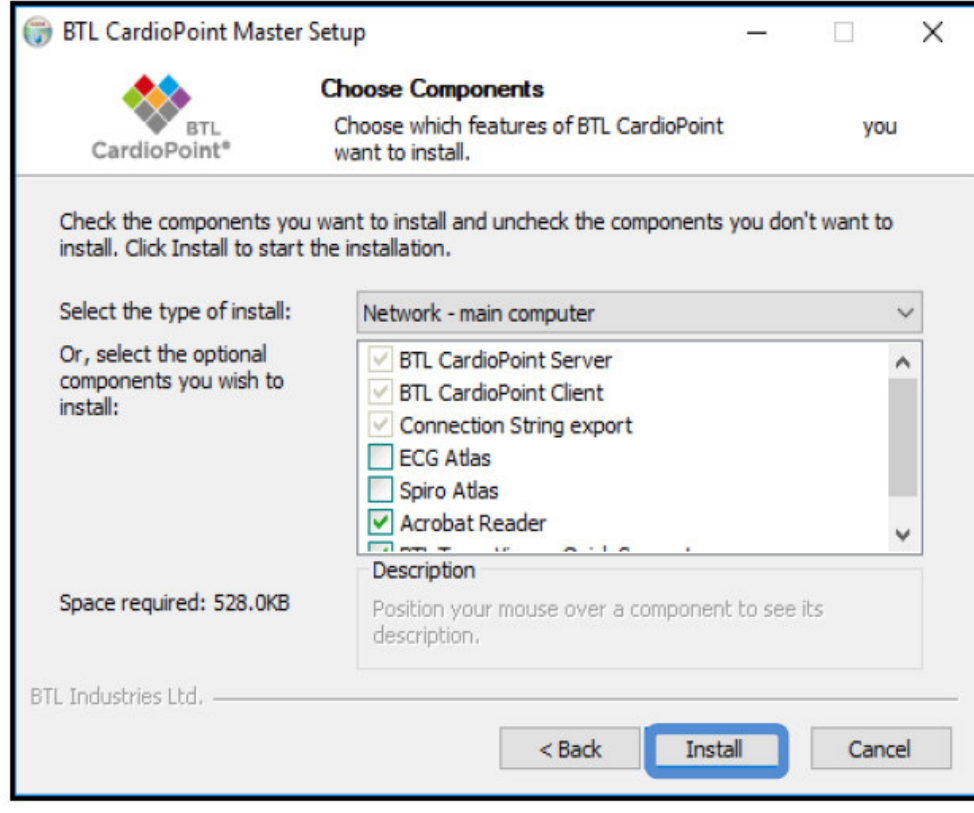

Figura 36. Interfaz de instalación de Software BTL Cardiopoint Paso N° 4. Fuente: Manual de usuario *BTL Cardiopoint.* 

Cuando ya se tiene todo instalado el mismo software te da un archivo en formato .mew el cual debe ser instalado en las Next PC's con el fin de que puedan interconectarse.

Se continua con la creación de usuario para el ingreso al software, pero en este caso al usuario principal y secundarios, se va a crear uno con los mismos privilegios que el principal de manera que si hay algún inconveniente se pueda ingresar a través de este nuevo usuario (solo para servicio técnico).

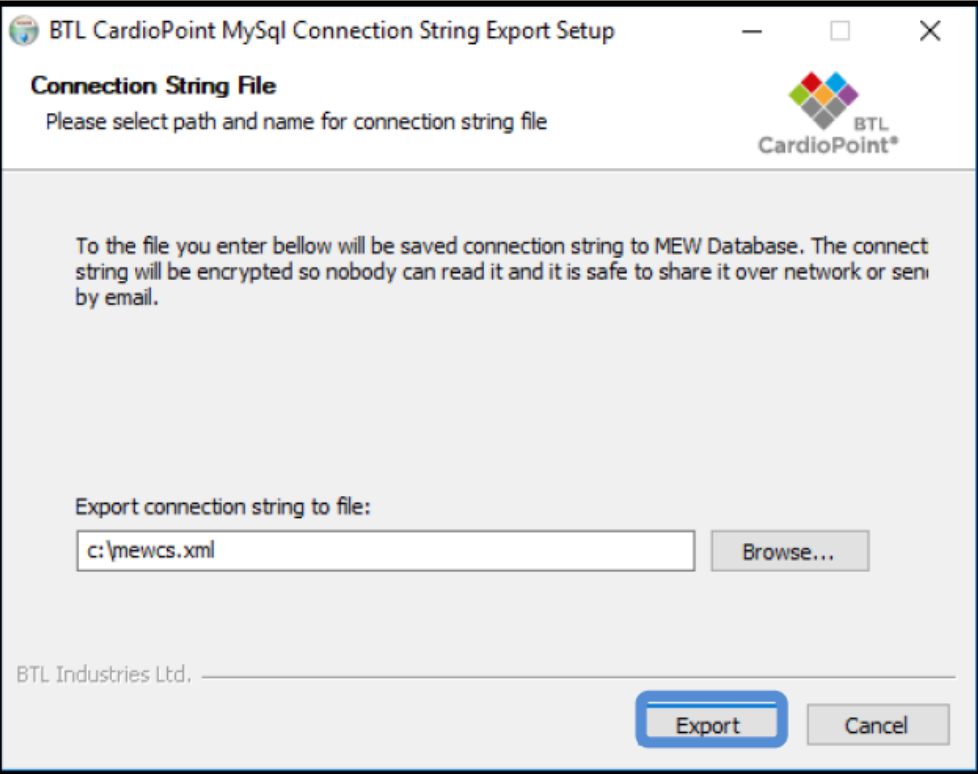

Figura 37. Interfaz de instalación de Software BTL Cardiopoint – Archivo de exportación. Fuente: Manual *de usuario BTL Cardiopoint.*

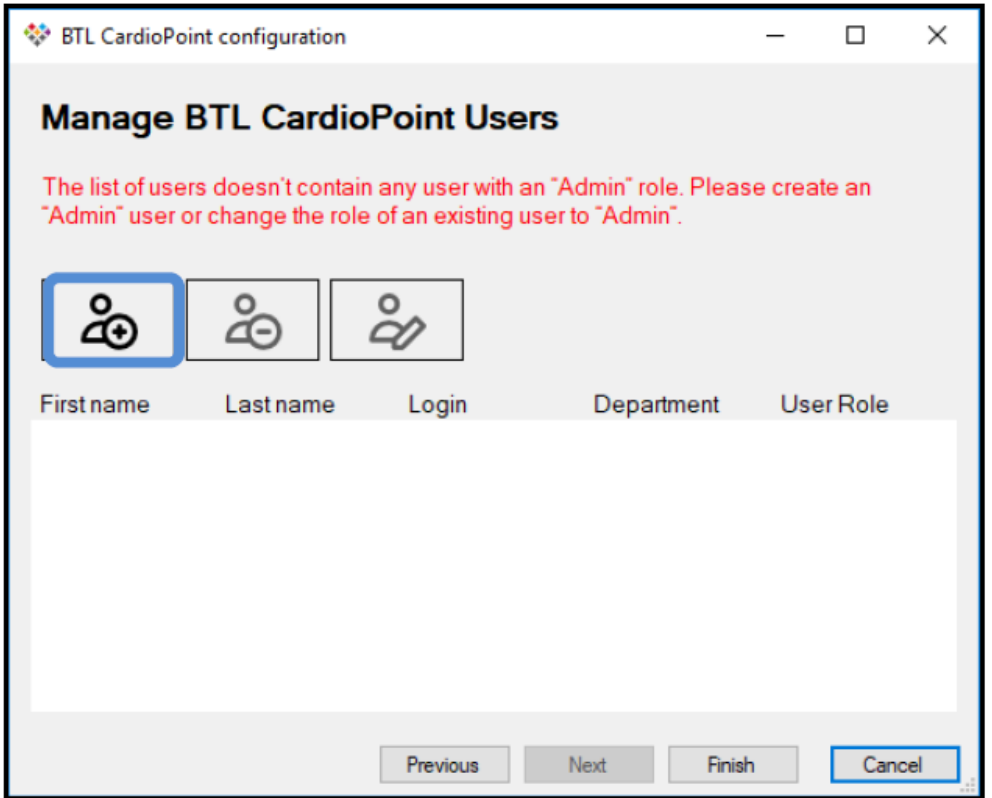

**Figura 38.** Interfaz de instalación de Software BTL Cardiopoint – Creación de usuarios. Fuente*: Manual de usuario BTL Cardiopoint.* 

Ya con todo listo se realiza la activación de la licencia con los productos (electrocardiógrafo y prueba de esfuerzo) para que puedan utilizar los mismos equipos sin inconvenientes, así mismo se carga toda la base de datos guardada previamente con motivo de mantener el historial clínico de los pacientes como se detalló líneas arriba.

El siguiente paso es realizar la instalación en las Next PC, en este caso son dos, esto debido a que una es una laptop y se utilizara cuando haya campañas de salud y tengan que movilizar el electrocardiógrafo. Entonces de la misma manera que en la Main PC se realiza el proceso de instalación, solo que, a diferencia de la primera, acá se selecciona Next PC y se adjunta el archivo. mew para que se pueda enlazar con la computadora principal. Finalmente se instalan las licencias y se ingresa con los usuarios secundarios que se crearon con anterioridad para finalizar con las pruebas.

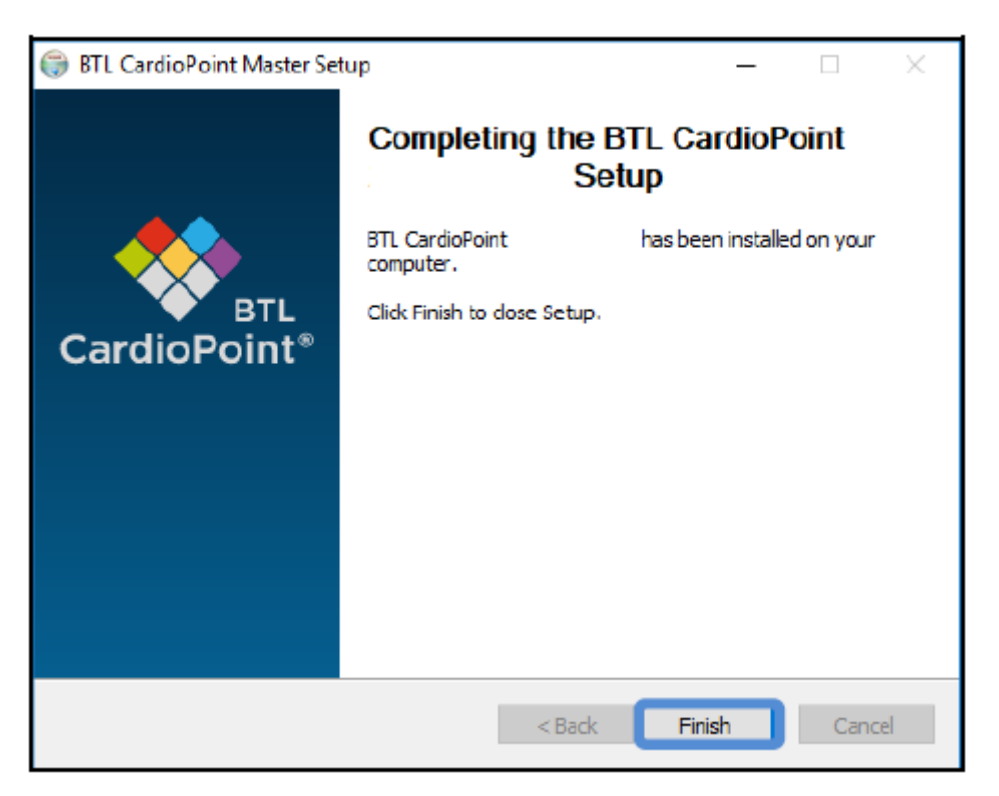

Figura 39. Interfaz de instalación de Software BTL Cardiopoint – Final de instalación. Fuente: Manual de *usuario BTL Cardiopoint.* 

## **CAPITULO IV – CONCLUSIONES**

#### **4.1 Justificación**

El presente trabajo expuesto se justifica en la necesidad por parte de nuestra empresa de brindar una atención de calidad para con los clientes que adquieren nuestros dispositivos médicos y por parte del usuario en mantener en perfecto estado sus equipos a fin de evitar deterioro y prevenir alguna falla a futuro que perjudique a sus pacientes. Esto además demuestra la importancia de una correcta ejecución de mantenimiento preventivo siguiendo paso a paso las indicaciones del manual del fabricante en el tiempo correspondiente. Finalmente, este trabajo sirve de guía para futuro de otros colegas que requieran un apoyo al ejecutar un mantenimiento preventivo de un sistema de prueba de esfuerzo.

## **4.2 Conclusiones**

- Una correcta y oportuna ejecución del mantenimiento preventivo de no solo un sistema de prueba de esfuerzo sino de cualquier dispositivo médico garantiza el optimo desempeño de estos, así como el hecho de prolongar el tiempo su vida útil ya que equipo médico que cuenta con sus mantenimientos respectivos al día es menos susceptible a fallos, esto debido a que al realizar la verificación de cada uno de sus componentes se puede reconocer si estos ya se encuentran con algún desgaste y de esta forma realizar el cambio oportuno de dicha pieza.
- Al realizar la interconexión entre consultorios de cardiología dentro del centro de salud agiliza la atención de los pacientes, dando como resultado que éstos tengan menos tiempo perdido en colas, aumentando

así el nivel de confort para con el centro de salud y el personal asistencial.

## **CAPITULO V – RECOMENDACIONES**

A continuación, se detallan algunas recomendaciones al momento de realizar un mantenimiento preventivo a un sistema de prueba de esfuerzo, así como en el manejo del software BTL CardiopointÆ.

- Todo el procedimiento a ejecutar debe estar validado y contrastado con lo mencionado en el manual de servicio técnico, esto con el fin de evitar alguna mala manipulación por parte del personal técnico que perjudique el estado del equipo.
- Antes de ejecutar cualquier mantenimiento ya sea preventivo o correctivo, se debe de cerciorar el correcto funcionamiento del equipo (en caso de ser mantenimiento preventivo) antes de realizar cualquier actividad que involucre alguna modificación en el sistema.
- Se recomienda realizar pruebas de funcionamiento en distintas condiciones antes de dar por concluido un mantenimiento preventivo esto debido a que la mayoría de pruebas se realizan en condiciones ideales (simuladores) a fin de evitar desperfectos post mantenimiento.
- La mayoría de sistemas de prueba de esfuerzo presentan la mayoría de problemas en la etapa de la faja ergomÈtrica, esto debido al exceso de polvo y suciedad que penetra al interior, es por esto que se recomienda que se encuentre alejado de ventanas y que se realice la limpieza del ambiente con una mayor frecuencia.
- Con respecto al Software BTL Cardiopoint®, al ejecutar el procedimiento de puesta en red entre varios equipos se debe tener en cuenta que todas las computadoras deben de estar en el mismo entorno de red, dominio o grupo de trabajo esto con el fin de que no se presente inconvenientes al momento de querer acceder al almacenamiento y aparezcan ventanas de error durante la instalación
- Solo el personal capacitado por parte de la empresa BTL Industries es el responsable de la ejecución de estos servicios, esto debido a que

cuentan con software y programas especializados, así como el soporte desde la sede principal en Bulgaria.

## **CAPITULO VI – BIBLIOGRAFIA**

Danieri P.A (2007) *Electromedicina: Equipos de diagnóstico y cuidados intensivos. – 1ª ed. – Buenos Aires: HASA.* obtenido de:

<https://pdfcoffee.com/electromedicina-daneri-libro-pdf-free.html>

A. del Río, M.C. Ferrer, E. Gutiérrez Ibañes, F. Roncalés y A. San Pedro Feliu

BTL Industries (2021). *Manual de usuario Cardiopoint Ergo. United Kingdom* 

BTL Industries (2020). *Manual de servicio BTL-08 SD3. United Kingdom* 

BTL Industries (2017). *Manual de servicio BTL-Treadmill. United Kingdom* 

Rivas Estany E., Barrera Sarduy J., Genoveva Henry Luis (2020) *Exercise Stress Test under Electrocardiographic control. Review of International Guidelines and Cuban Standards* obtenido de: [https://revcardiologia.sld.cu/index.php/revcardiologia/article/view/925/](https://revcardiologia.sld.cu/index.php/revcardiologia/article/view/925/pdf)

Meder A. R., Maisterrena V. D., Sereno D. P., Miguel C., Sosa E. (2018) *Electrocardiografia Manual para las prácticas de las arritmias obtenido de:* 

[electrocardiografia-manual.pdf \(unlpam.edu.ar\)](http://www.unlpam.edu.ar/images/extension/edunlpam/QuedateEnCasa/electrocardiografia-manual.pdf)